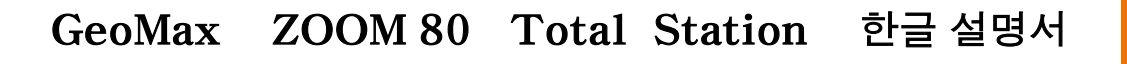

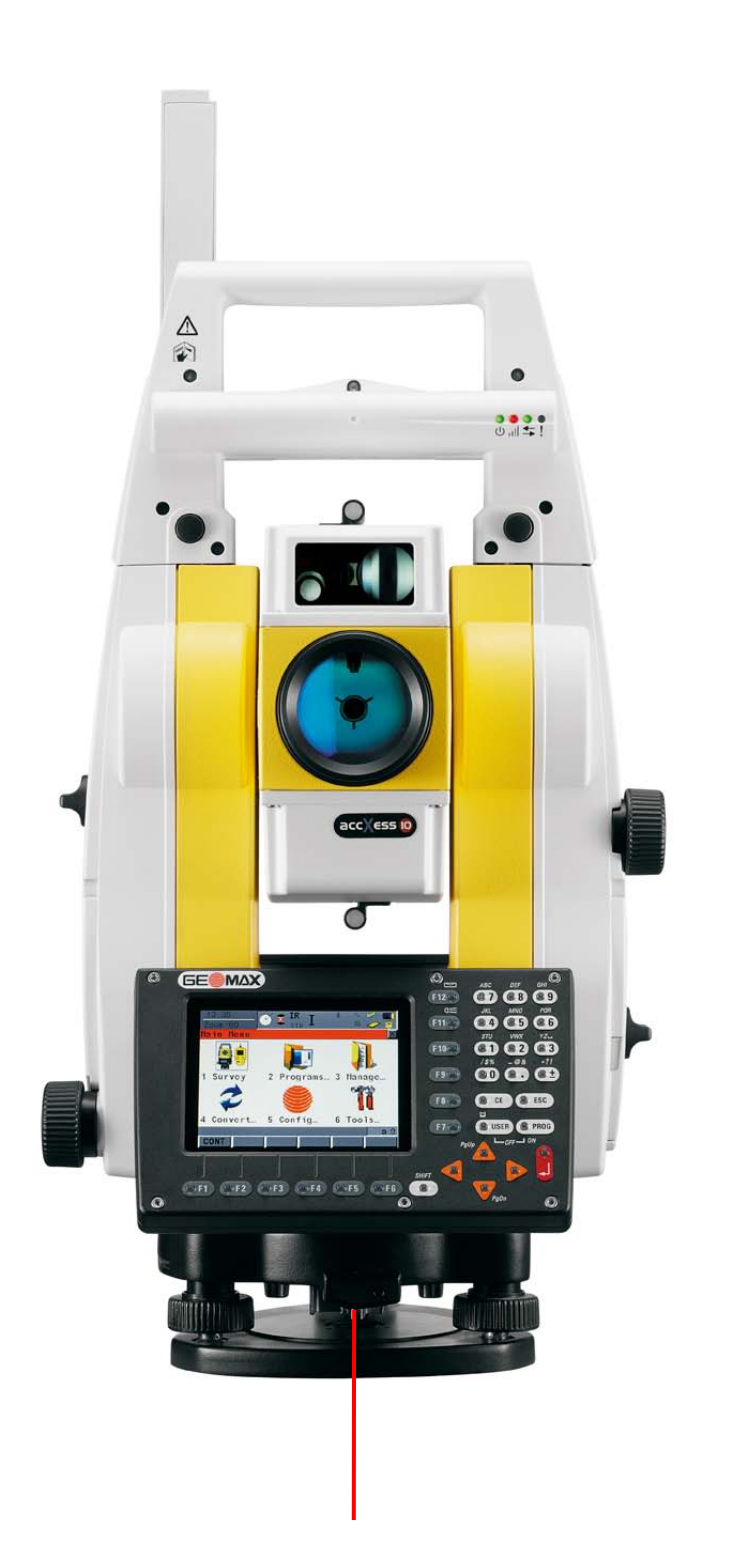

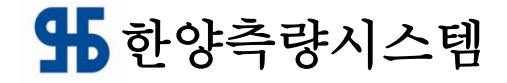

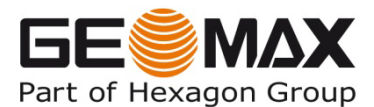

#### GeoMax ZOOM80 을 구입해 주셔서 감사합니다. 구 매

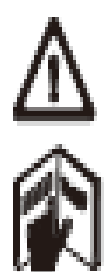

사용자 매뉴얼은 장비의 사용법 뿐만 아니라 안전한 사용법에 관 한 지침이 포함되어 있습니다

제품을 설정하고, 그것을 운영에 대해 참조하십시오 이 제품에 사용하기 전에 사용 설명서를 주의 깊게 읽어보십시오

#### 제품 식별

모델과 제품의 일련 번호는 배터리 탈착 내부 입력 판에 있습니다. 모델 및 시리얼 번호를 설명서에 입력하시고, GeoMax 공인 서비스 센터에 서비스 문의 시 참조하시기 바랍니다.

모델 : \_\_\_\_\_\_\_\_\_\_\_\_\_\_\_\_\_\_\_\_\_\_\_\_\_\_\_\_\_\_\_\_\_\_\_\_

시리얼 번호 : \_\_\_\_\_\_\_\_\_\_\_\_\_\_\_\_\_\_\_\_\_\_\_\_\_\_\_\_\_

## 콘테이너 구성품

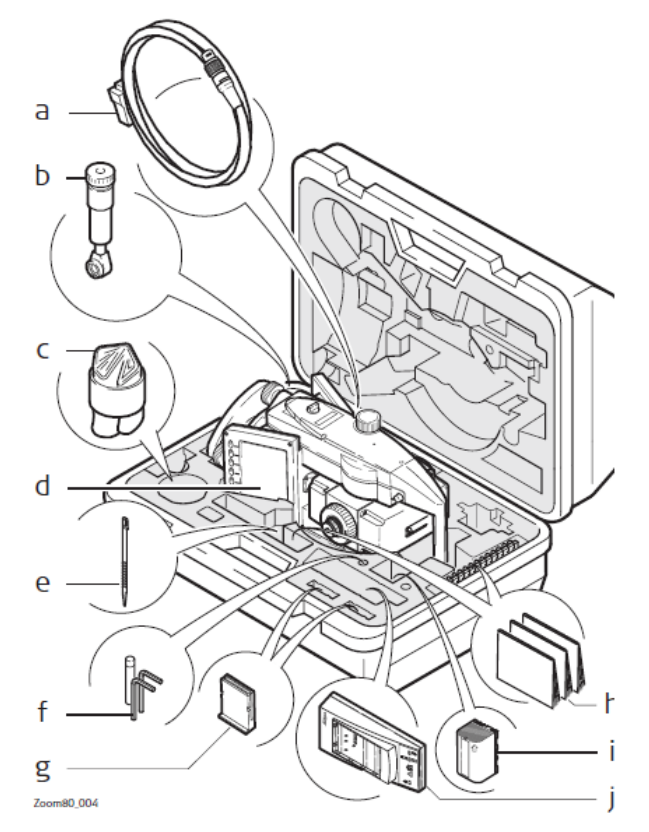

- a) 데이터케이블 옵션
- b) ZDE100 디아고날 아이피스
- c) 레인커버
- d) 본체
- e) 스타일러스 펜
- f) 공구
- g) 컴펙트메모리 카드 및 커버
- h) ZCH201 배터리충전기
- i) ZBA400 배터리
- j) 사용자 설명서

## 시스템 구성 요소

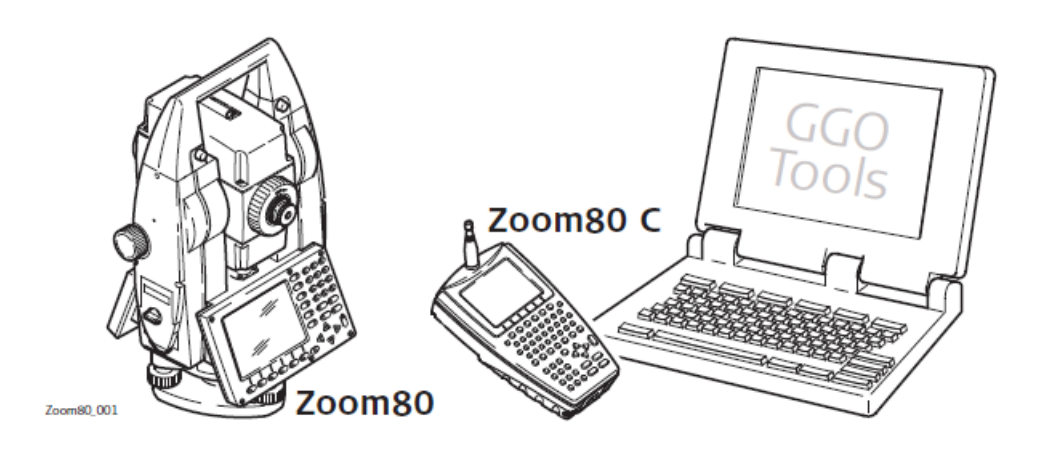

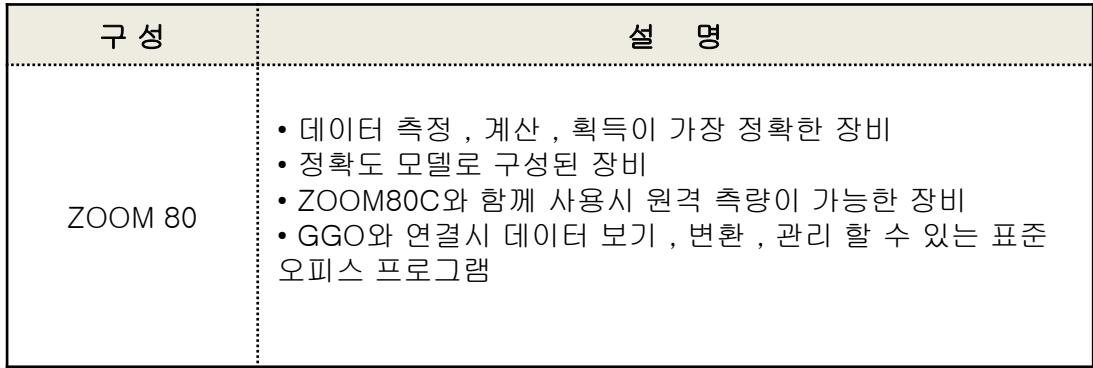

## 시스템 구성 요소 및 용어

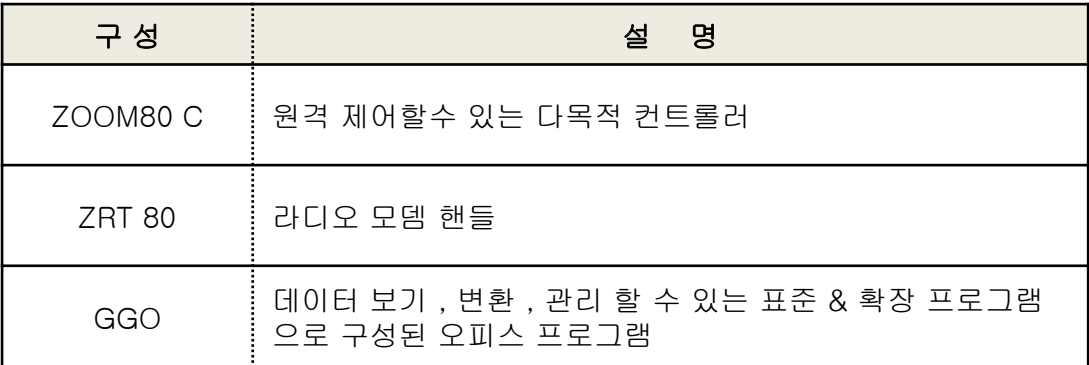

#### 다음 용어 및 약자가 매뉴얼에 나타납니다

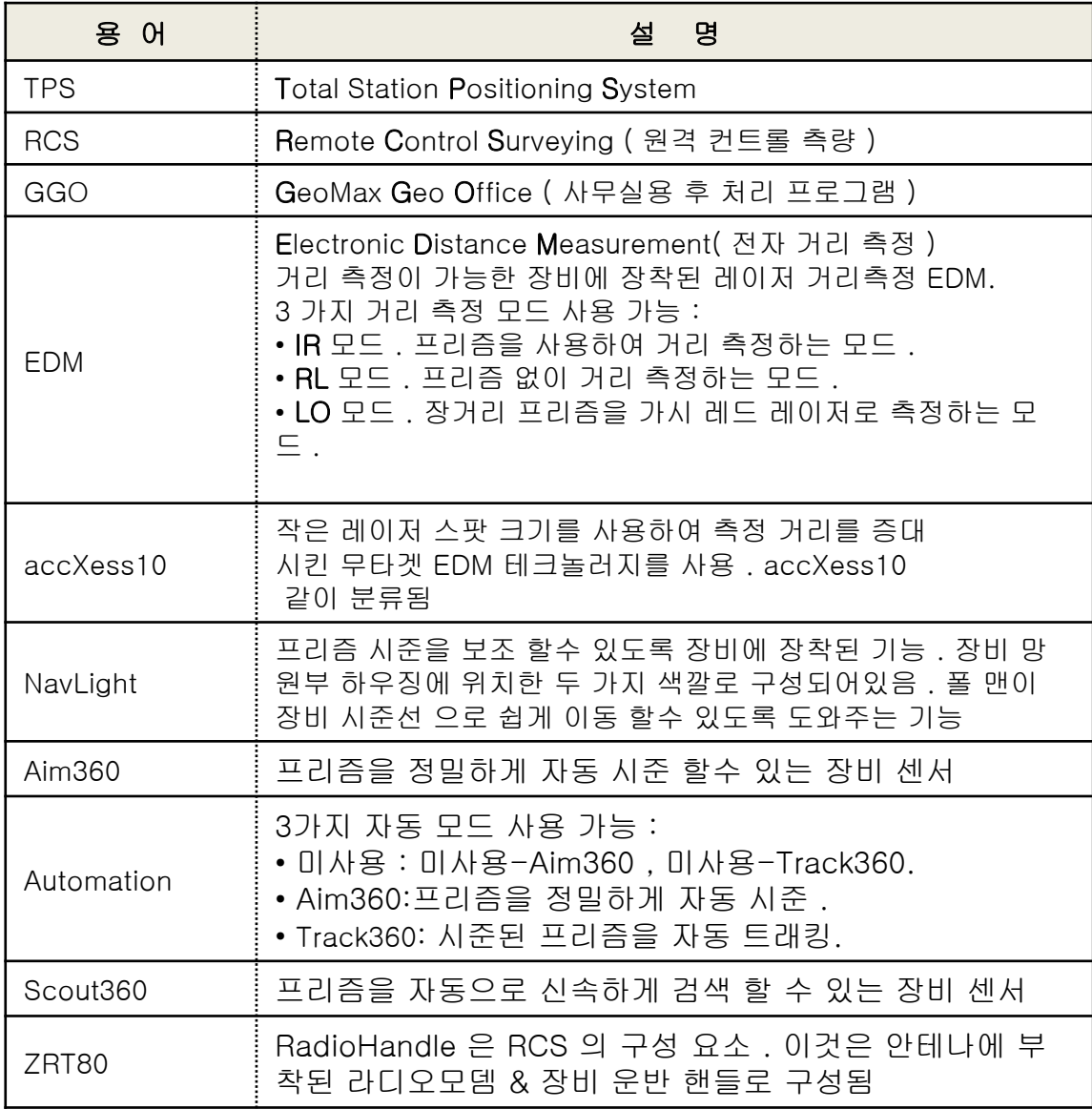

장비 모델

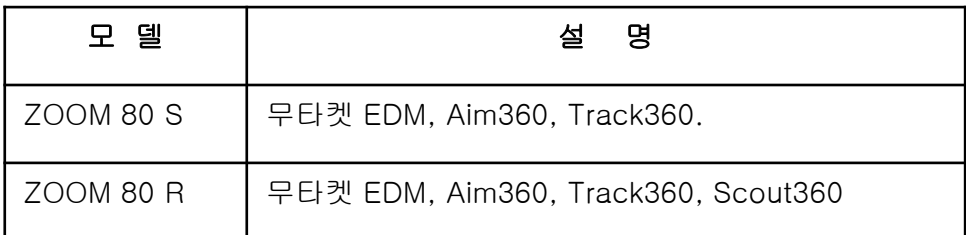

## 컨트롤러 특성

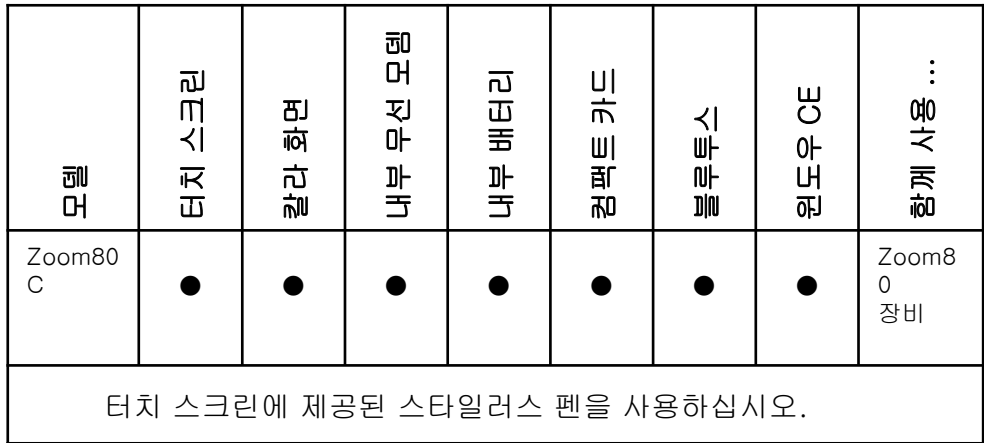

## Zoom80C 라디오 모뎀 이용

원격 제어를 위한 라디오 (RCS)은 다음과 같은 장치를 사용할 수 있습니다 .

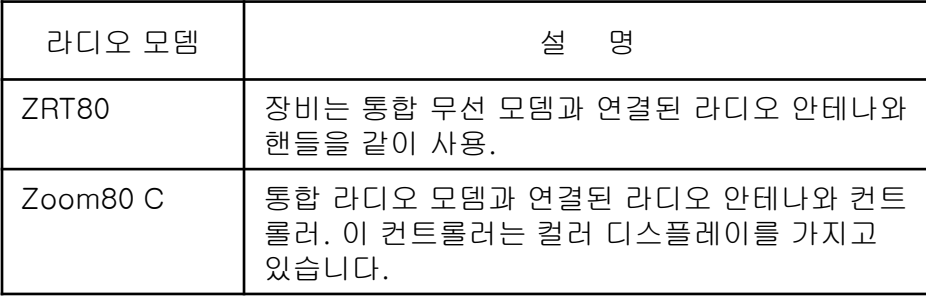

## **장비 모델**

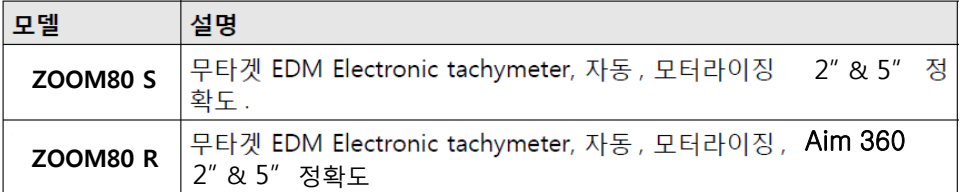

## **GeoMax Geo Office**

- **GGO**는 Windows® OS 에서 사용하는 그래픽 인터페이스 기반입니다.
- GGO는 다음 기능을 제공합니다:

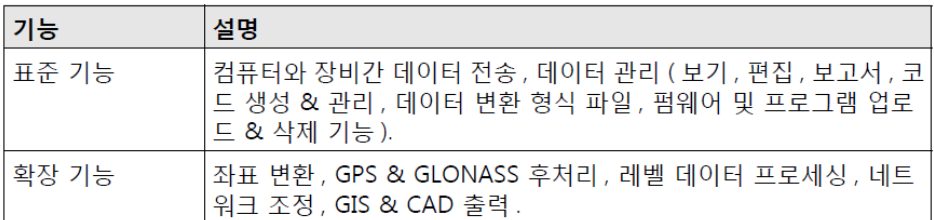

• 지원 OS: Windows® XP, Windows® 2000.

## 장비 구성 요소

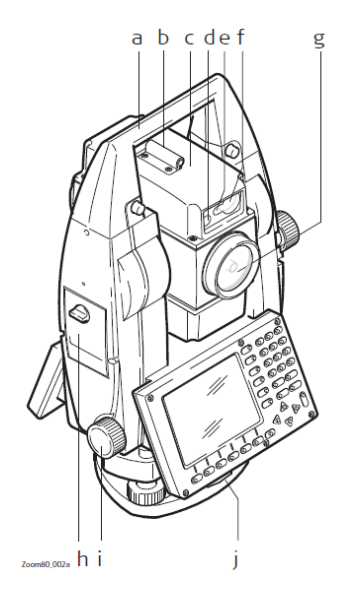

- a) 운반핸들
- b) 광학 시준기
- c) 망원부(EDM,Aim360
- d) 방향 유도등 노란색,적색
- e) Scout360 송신
- f) Scout360 수신
- g) 각도 & 거리 측정 동축 광확부 , & 거리
- 측정용가시 레이저 빔 방출부
- h) CF 카드 소켓
- I) 수평나사부
- j) 정준나사 잠금 스크류

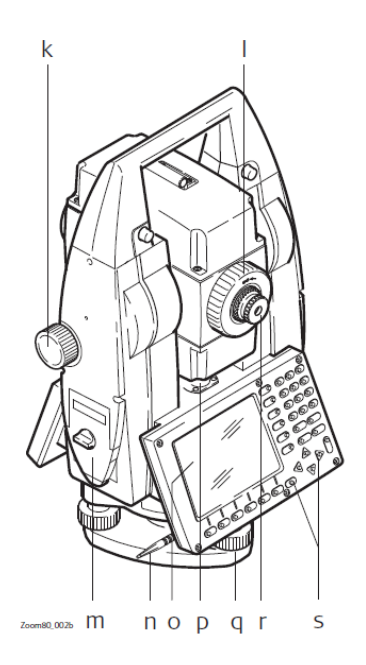

k) 수직나사부 l) 초점나사부 m) 배터리 소켓 n) 스타일러스 펜 o) 화면 표시부 p) 원형기포 q) 정준나사 r) 접안 렌즈부 s) 키보드

### RCS 장비 구성

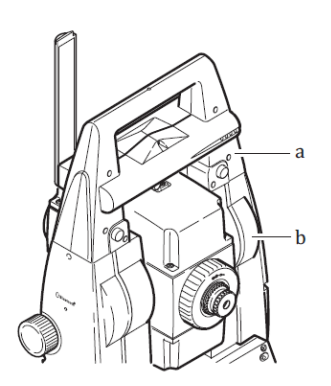

a) 라디오 모뎀 핸들 b) 통신 커버

## 컨트롤러( ZOOM80C ) 구성 요소

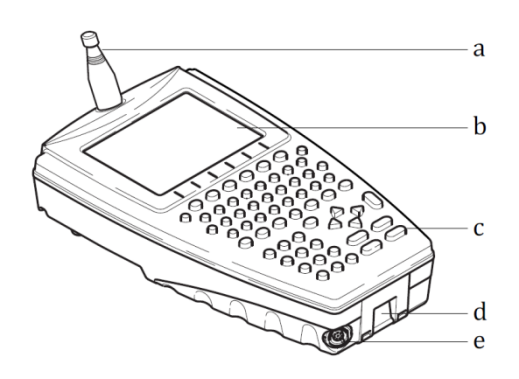

- a) 라디오 모뎀 안테나
- b) 화면표시부
- c) 키보드
- d) 핸드 스트립 고리(하)
- g) LEMO 케이블 포트

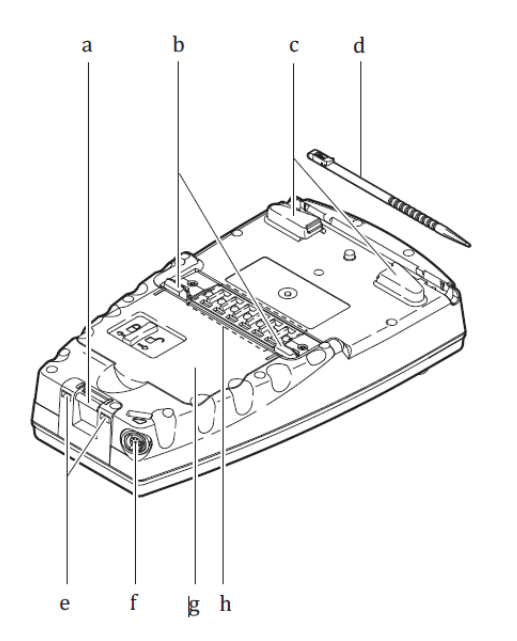

- a) 핸드 스트립 고리(하)
- b) 폴 홀더 고리
- c) 핸드 스트립 고리
- d) 스타일러스 펜
- e) 버튼형 고리
- f) LEMO 케이블 포트
- g) 배터리 및 CF 카드 소켓
- h) 블루트스 통신 포트

## **화면 표시부(키보드)**

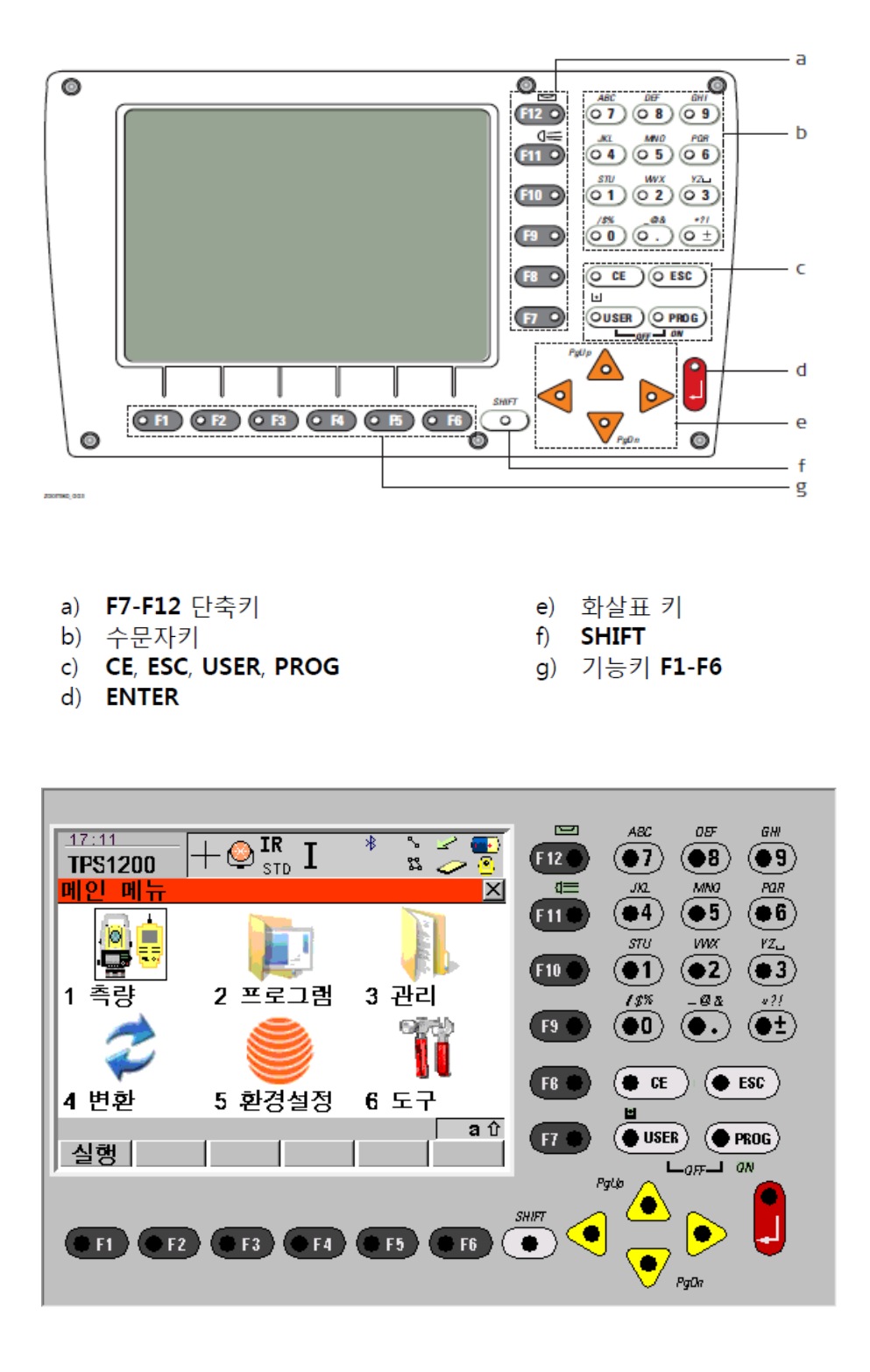

## **키보드 구성**

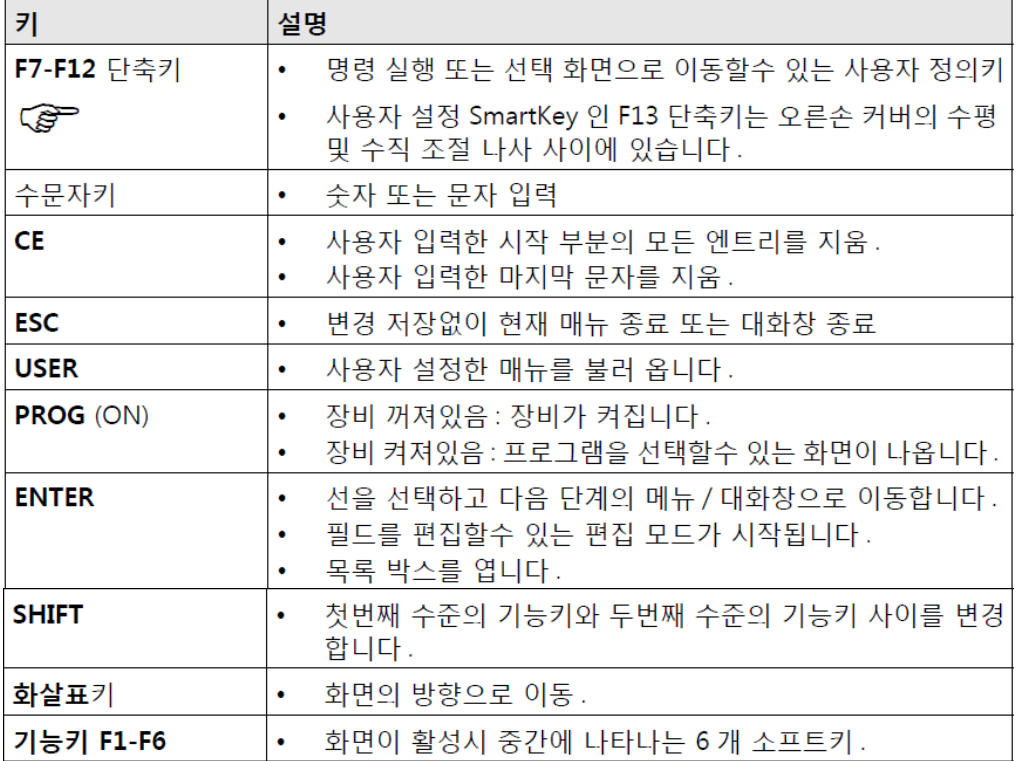

## **혼합 사용 키**

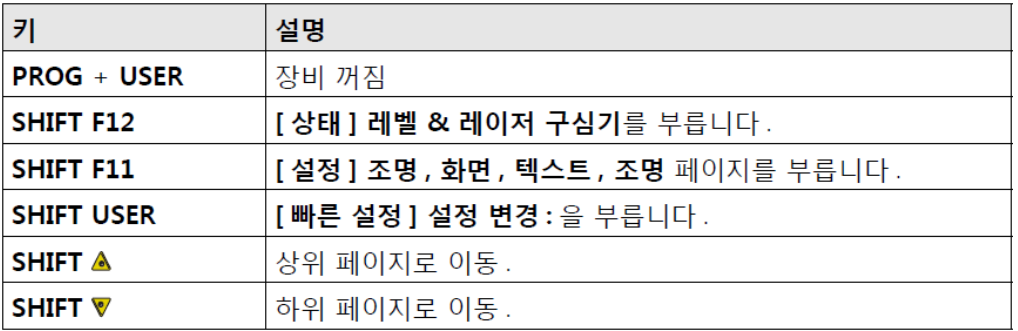

**화면 표시**

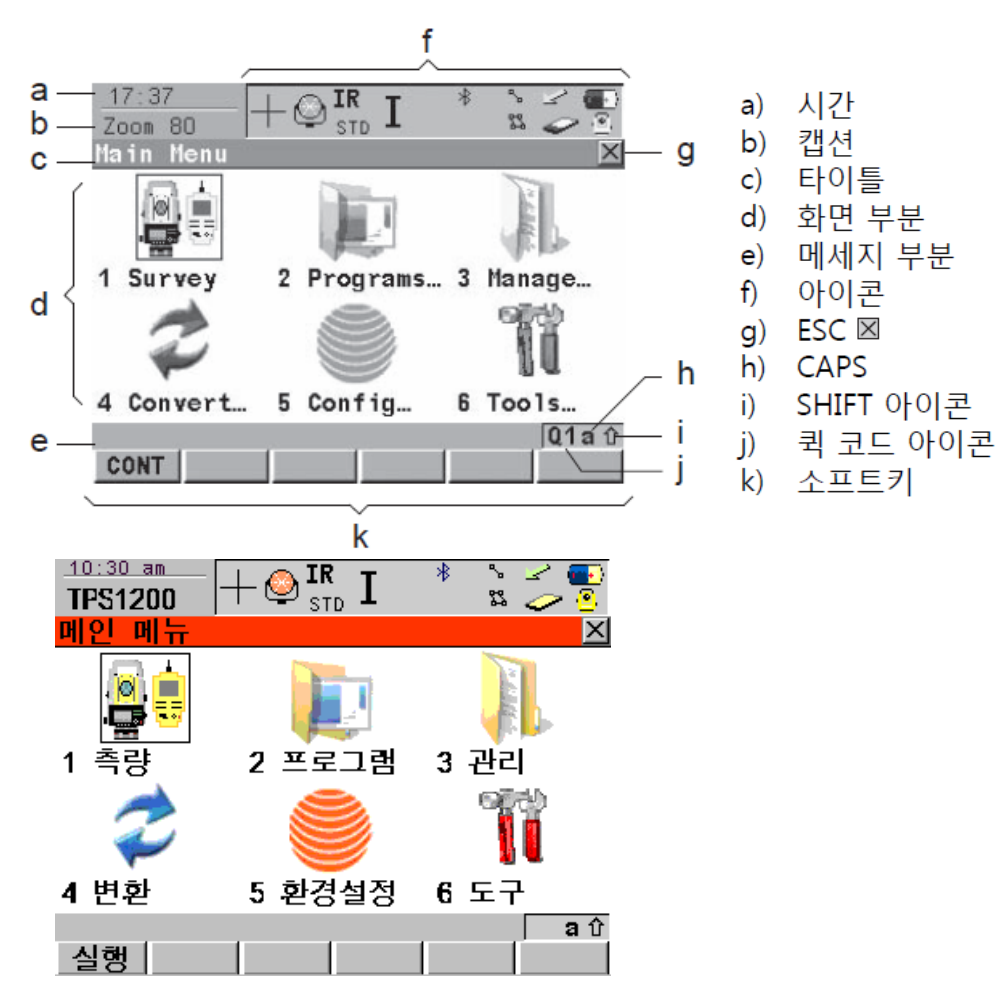

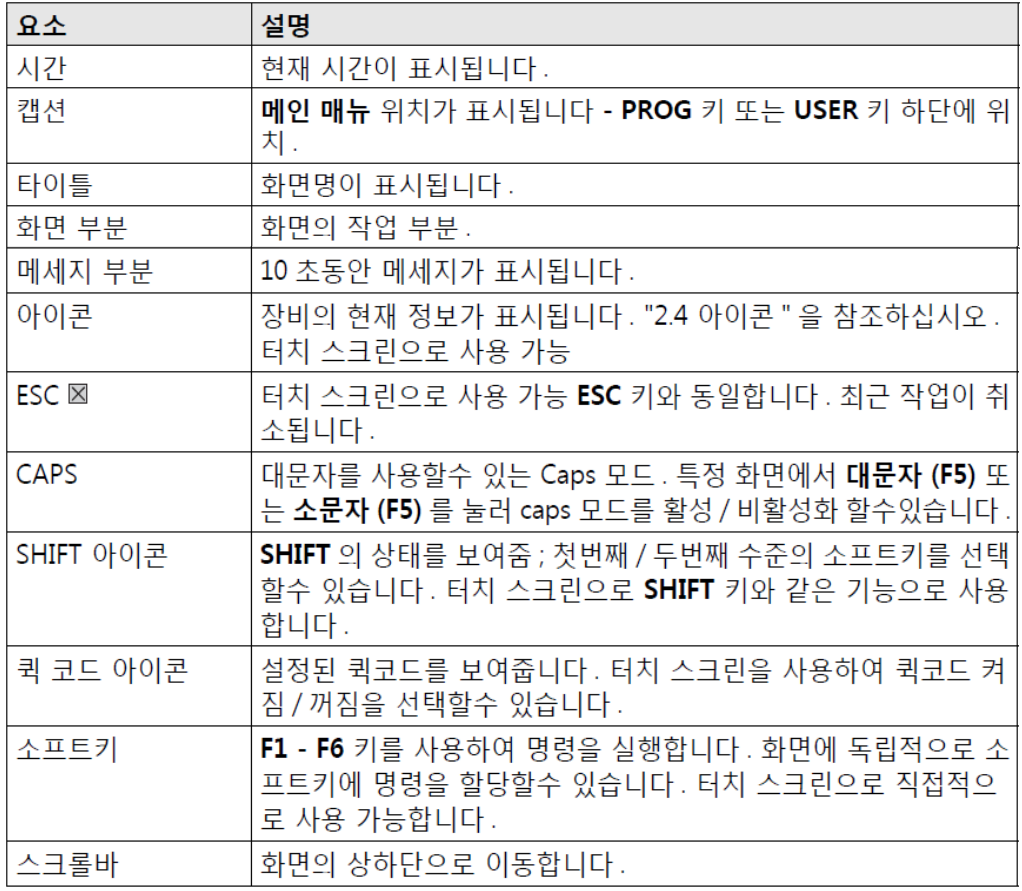

## **장비 배터리 탈부착**

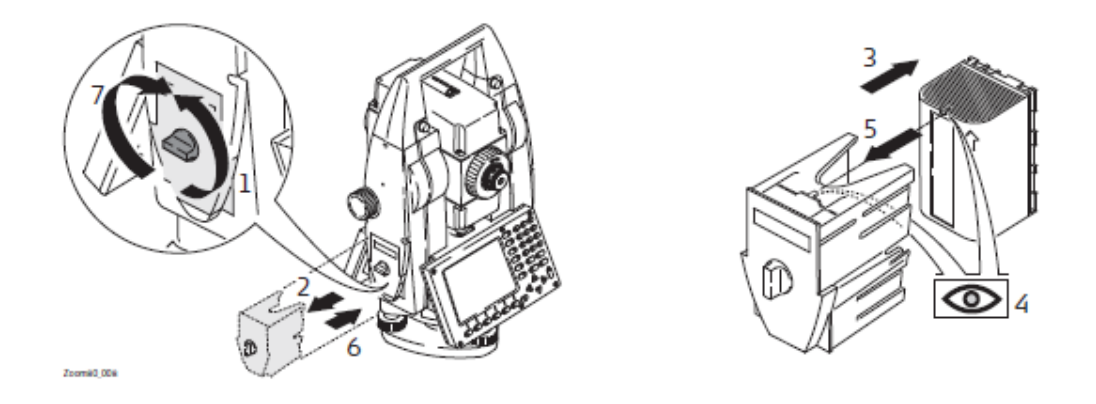

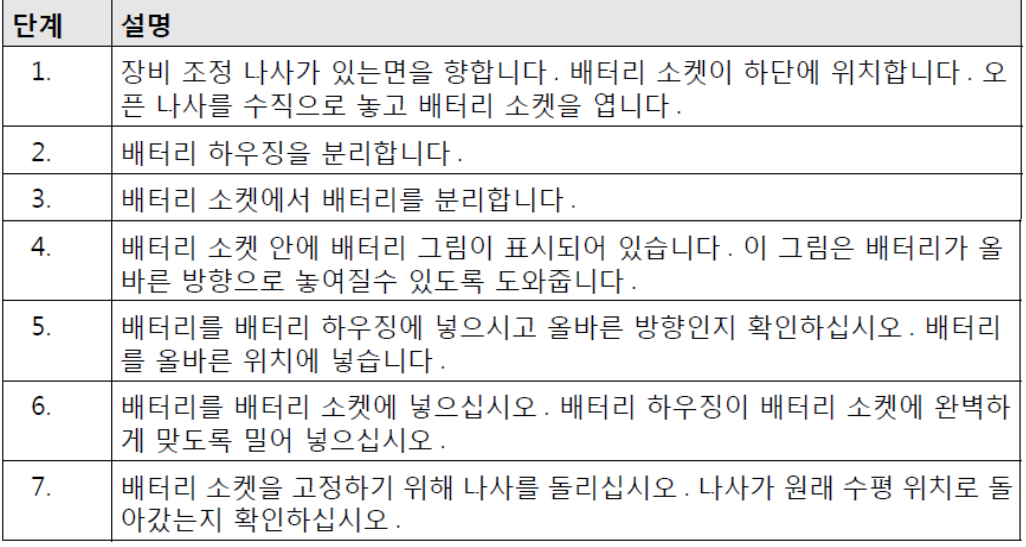

#### 주요 사용 / 충전

- 배송시 배터리는 최저상태로 충전되어 있어 처음 사용시 반드시 충전을 하십시오.
- 새로운 배터리 또는 장기간 보관 (3 달 이상) 된 배터리는 완전 방전 / 충전후 사용하 는 것이 효능적입니다.
- Li-Ion 배터리는 완전 방전후 충전하시는것이 효과적입니다. 배터리 용량 저하를 최 소화하고 효과적으로 사용하시려면 Leica Geosystems 배터리 설명서에 나온 방법으 로 충전하십시오.
- 충전 허용온도는 0℃ ~ +40℃/+32℉ ~ +104℉ 입니다. 최적화 충전을 위해 +10°C ~ +20°C/+50°F ~ +68°F 를 유지하십시오.
- 충전시 배터리가 따뜻해지는것은 일반적인 현상입니다. Leica Geosystems 의 충전 기를 사용하시고, 배터리온도가 너무 높으면 충전을 멈추십시오.

#### 작동 / 방전

- 배터리는 -20℃ ~ +55℃/-4°F ~ +131°F 에서 작동합니다.
- 낮은 온도에서 작동은 배터리 용량을 감소시키고 높은 온도에서 작동은 배터리의 수 명을 단축시킵니다.

## **작동 원리**

#### **키보드 및 터치스크린**

사용자 인터페이스는 키보드 또는 터치스크린에 의하여 작동합니다. 키보드와 터치 스 크린의 작업 흐름은 같지만 정보의 입력 / 선택 방법이 다릅니다.

## **장비 켜기** (● PROG) PROG 를 2 초간 누릅니다.

**장비 종료 단계**

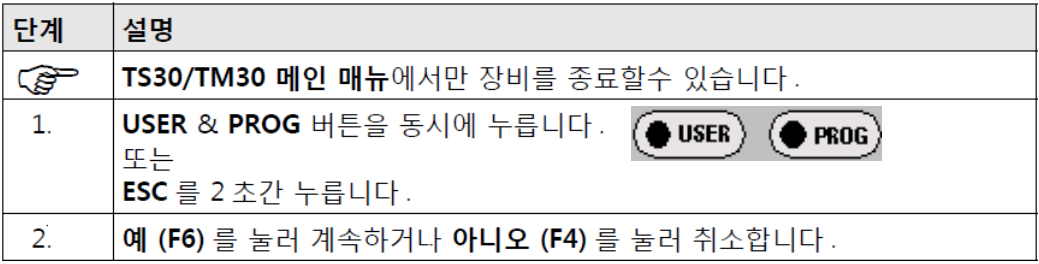

## **키보드 잠금 / 해제**

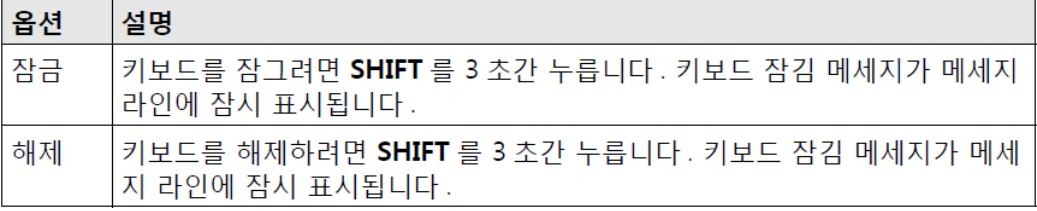

### **화면 아이콘 위치**

화면 아이콘은 장비의 현재 상태를 표시 합니다.

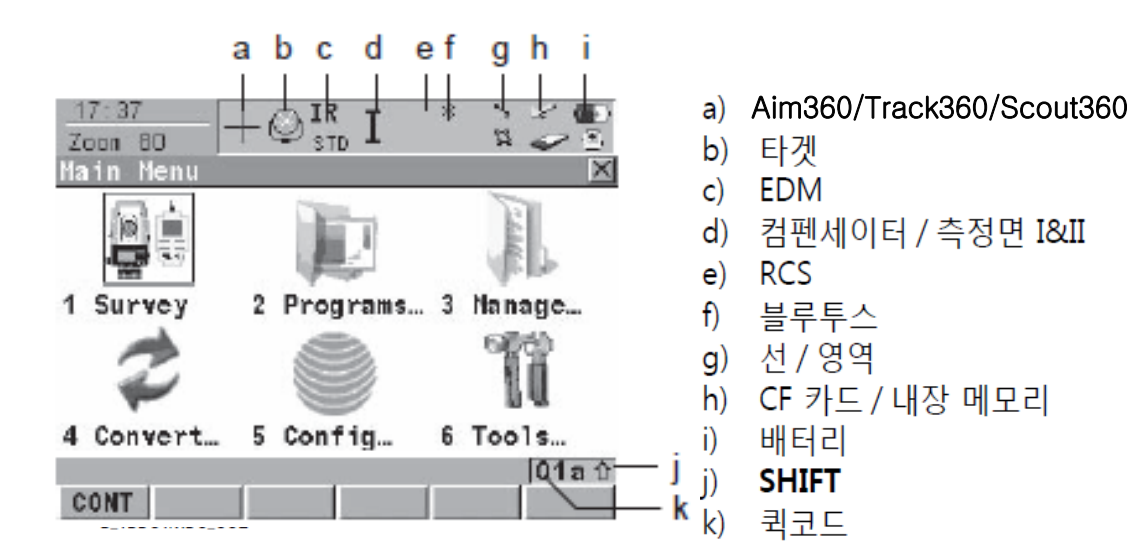

## **장비 설치**

#### **레이져 구심 장치를 이용한 장비 설치**

중요 특징:

- 장비에 직사광선을 피하십시오.
- 이장에 설명된 레이저 구심기는 장비 연직축으로 장착됐습니다. 붉은점이 지상으 로 발사되어 장비 중심을 맞추기가 쉽습니다.
- 레이저 구심기는 광학 구심기가 설치된 트리브랙과 동시에 사용할수 없습니다.
- 레이저 구심기를 사용하는 추가 정보는 ZOOM80 기술 참조 매뉴얼 "을 참조하 십시오.

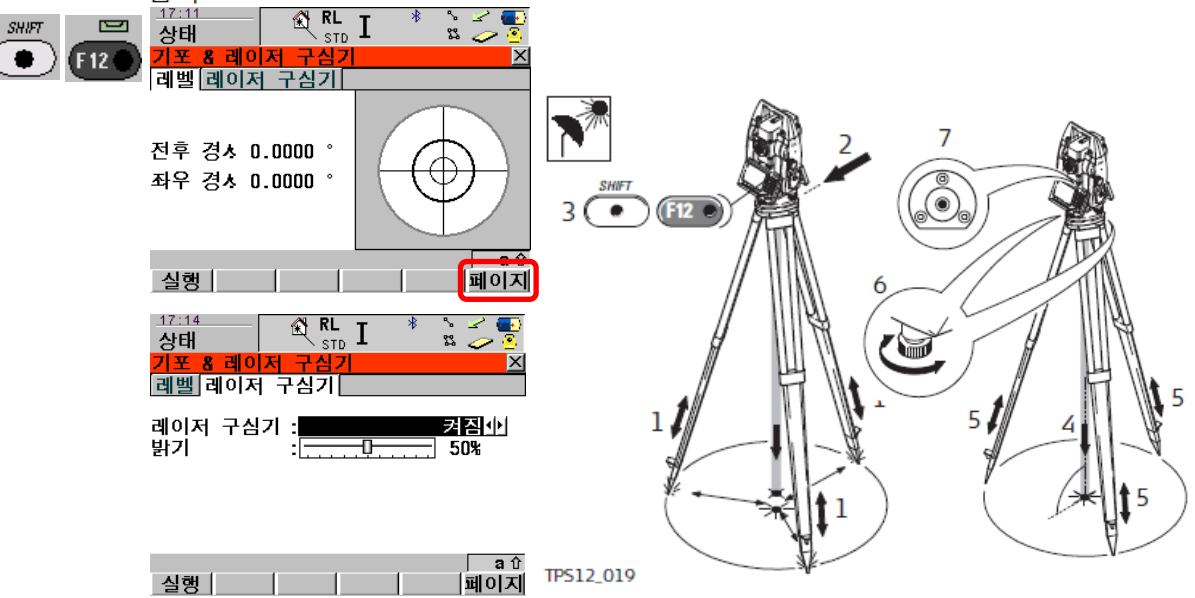

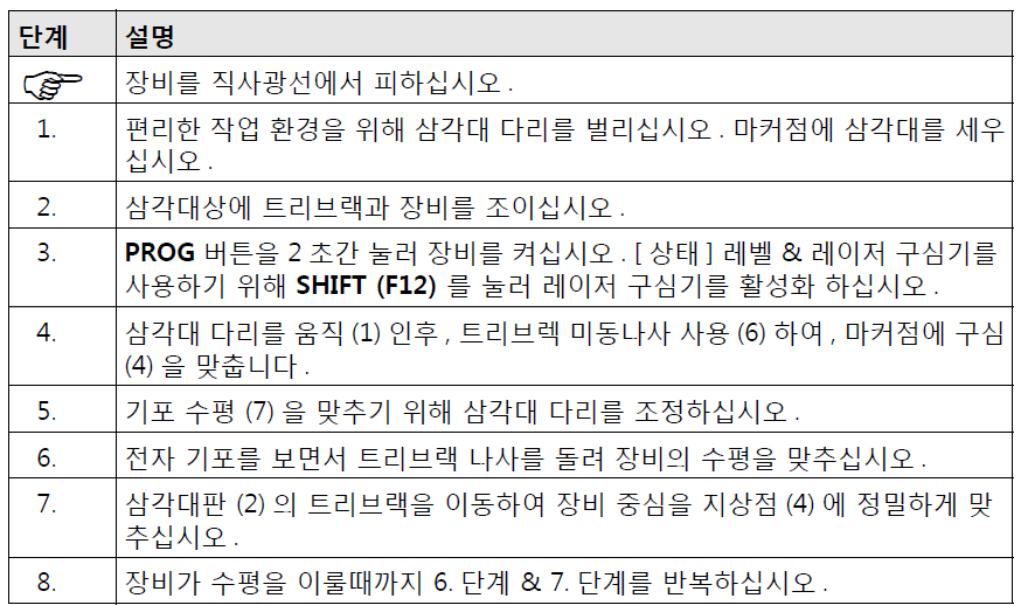

## 화면 표시 설명

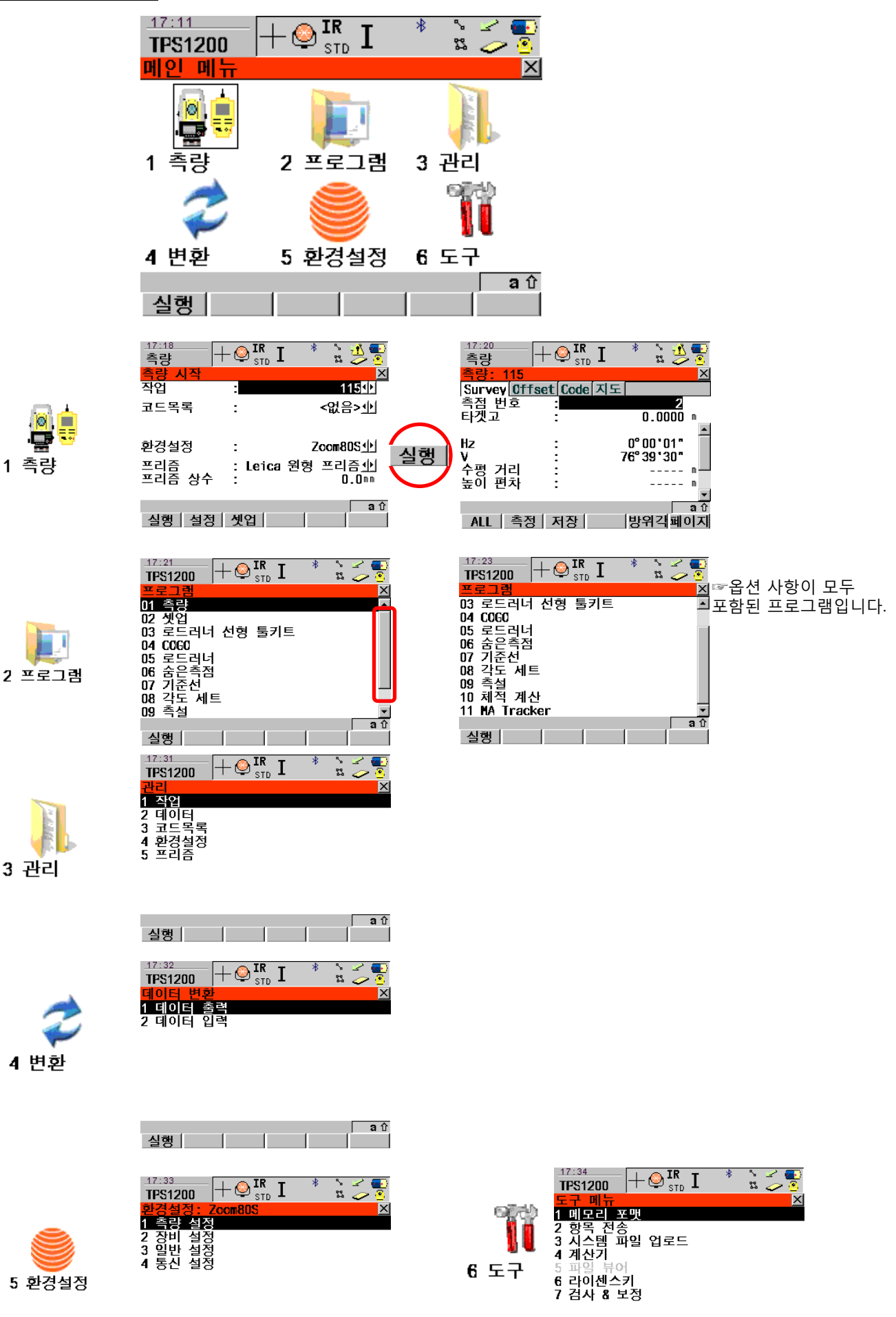

a û

실행 | | | |

 $\frac{1}{\sqrt{2}}$  15

실행 | | |

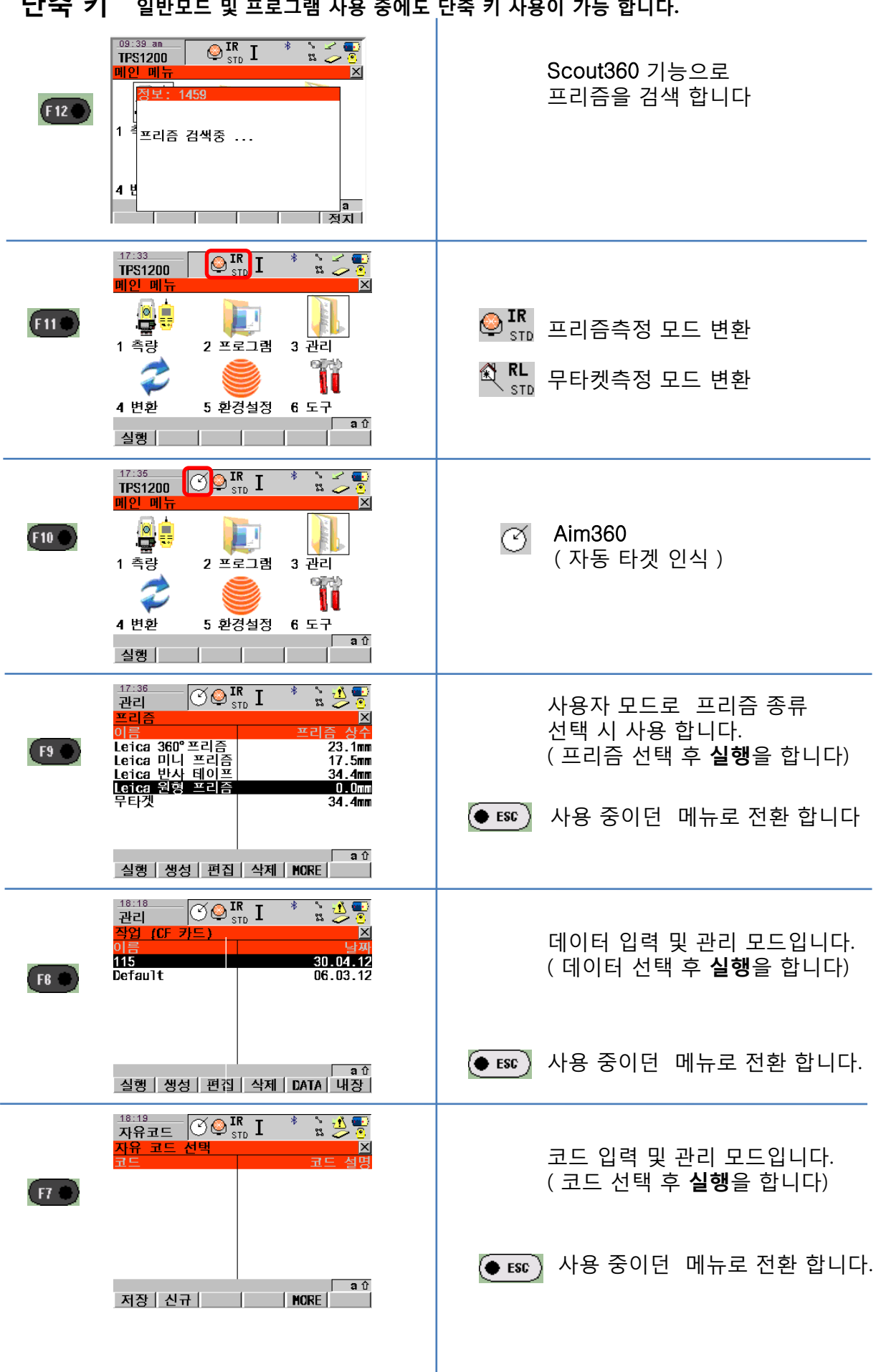

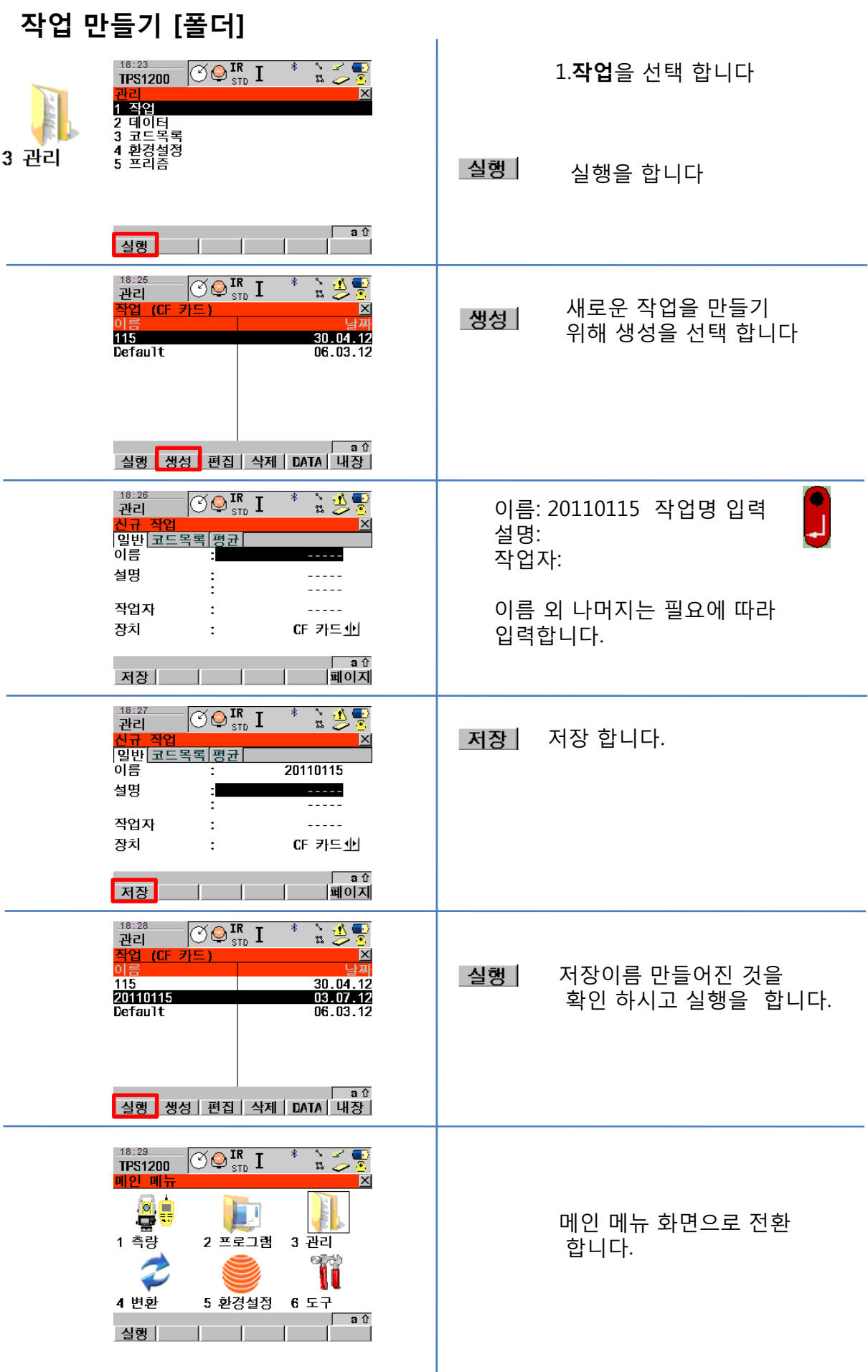

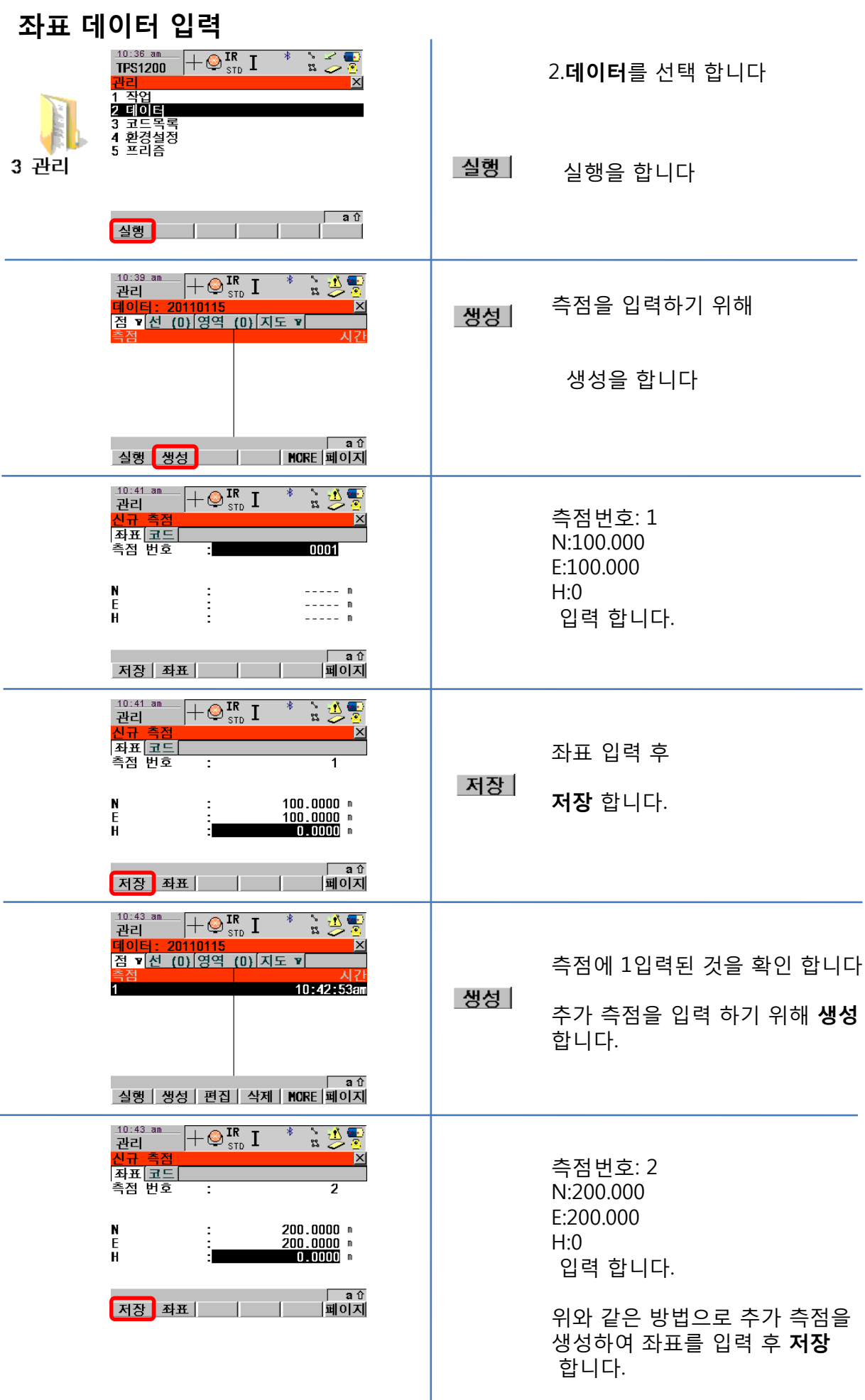

### **1.측량 - 기계점 및 방위각 설정**

설정된 기계점 좌표를 참조하여 모든 측점 & 좌표가 계산됩니다 . 방위각 설정은 2가지로,직접 각도 설정과 좌표에 의한 방위각 설정된 기계점 좌표는 항상 다음 데이터를 포함 합니다 . 계산 설정으로 나타냅니다.

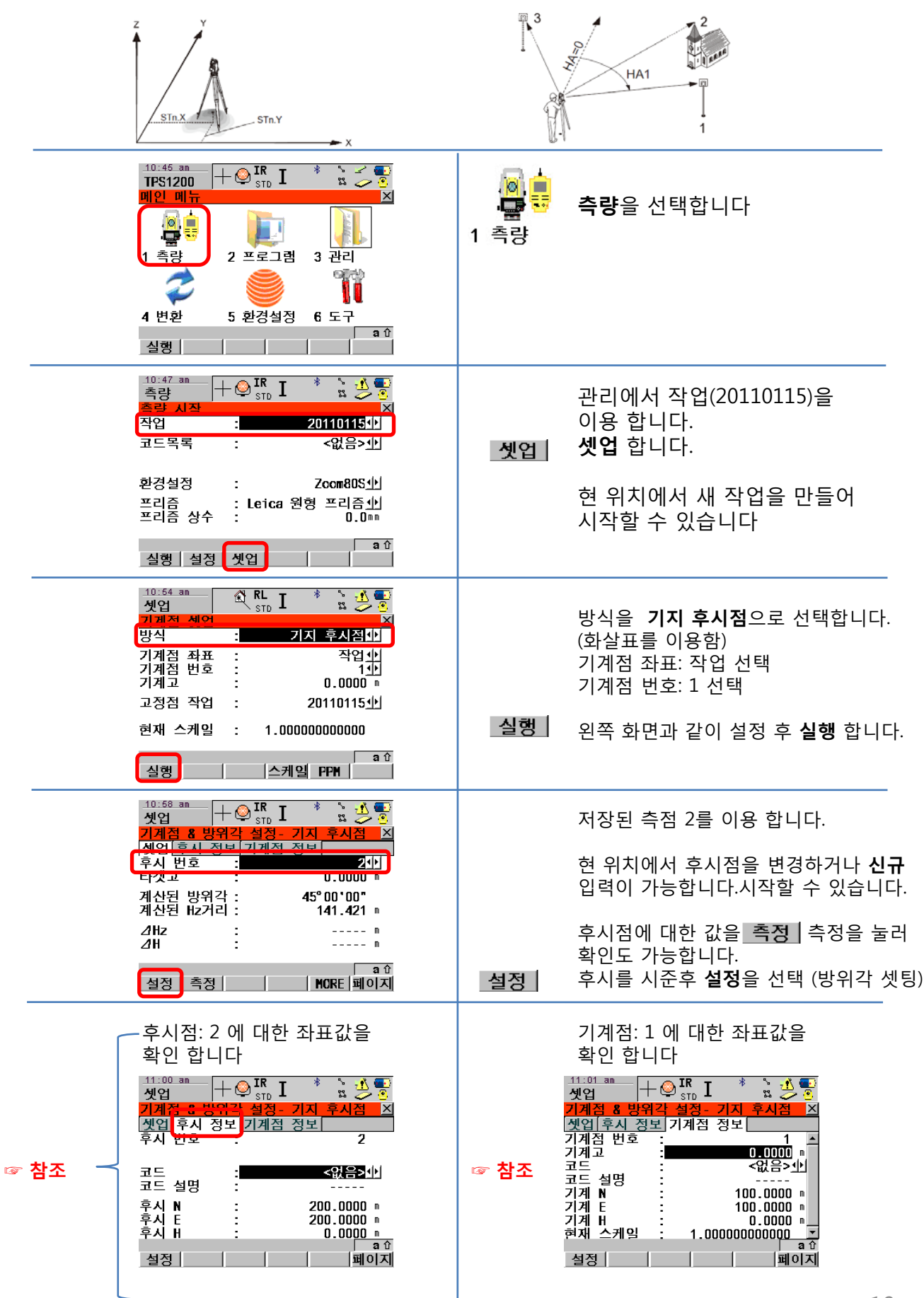

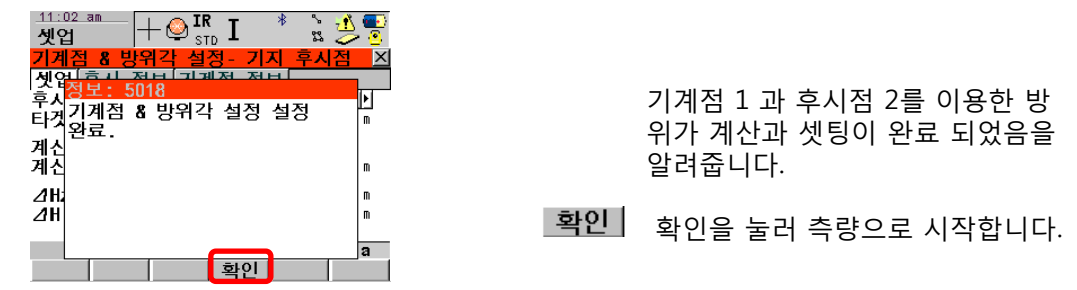

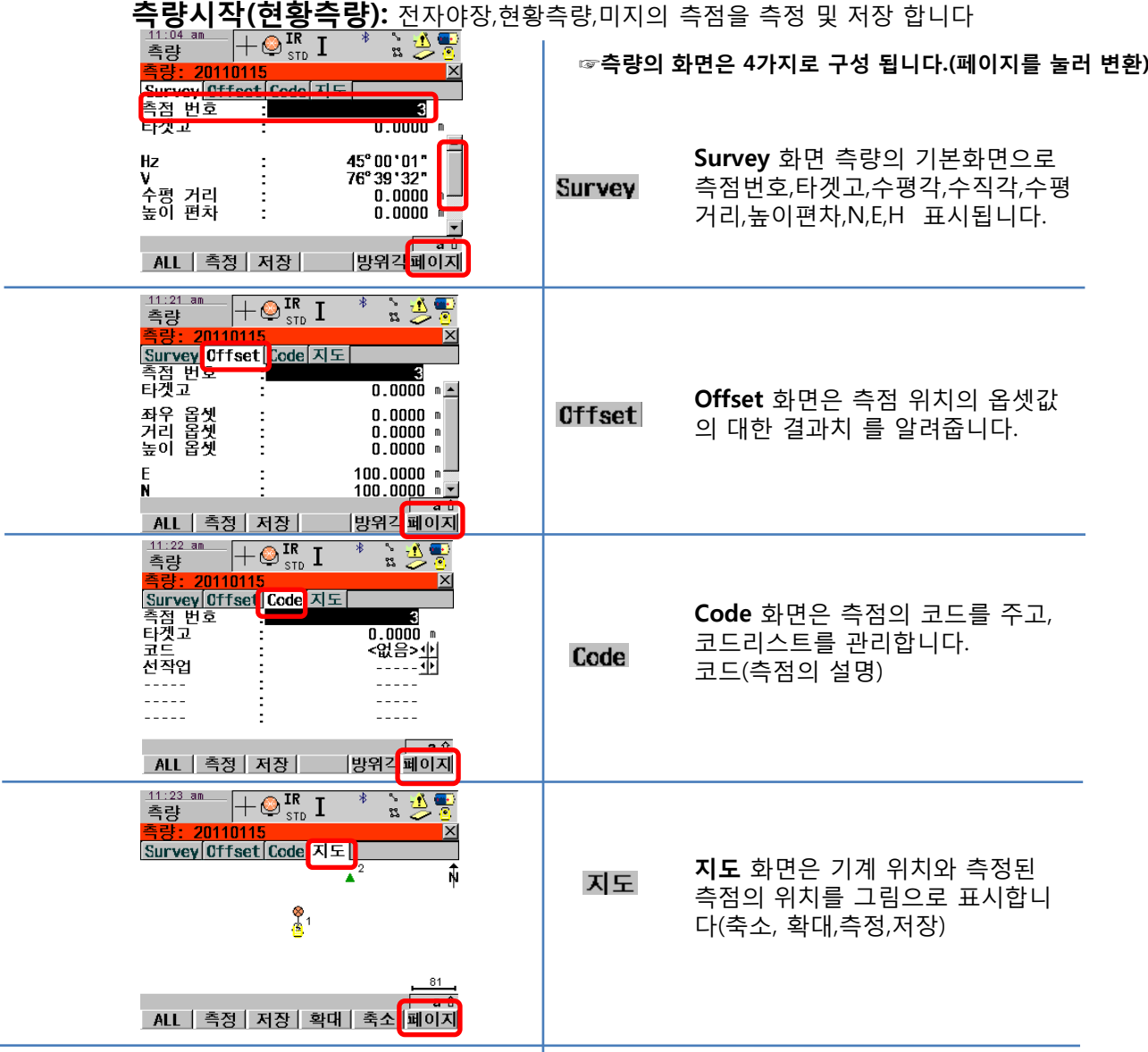

- $RL$  측정과 동시에 바로 저장 합니다.
- 후증 후 축정 후 화면에 측정 결과가 표시 됩니다. (저장은 되지 않음)
- **저장** 현 위치를 저장 할 경우에 사용됩니다.
- <mark>방위각</mark> 현재 나타낸 방위각을 변경 시 사용됩니다
- <mark>페이지</mark> 화면 변경 시 사용 합니다.

**1.측설**

측설은 사전에 정해진 측점을 찾아가는 어플리케이션입니다.사전에 정해진 측점이 측설점입니다 . 측설 될 점은 장비의 작업 폴더에 저장점을 선택 또는 직접 입력하시면 됩니다.이 어플리케이션은 현재점과 측설점 사이의 편차를 계속해서 보여줍니다 .

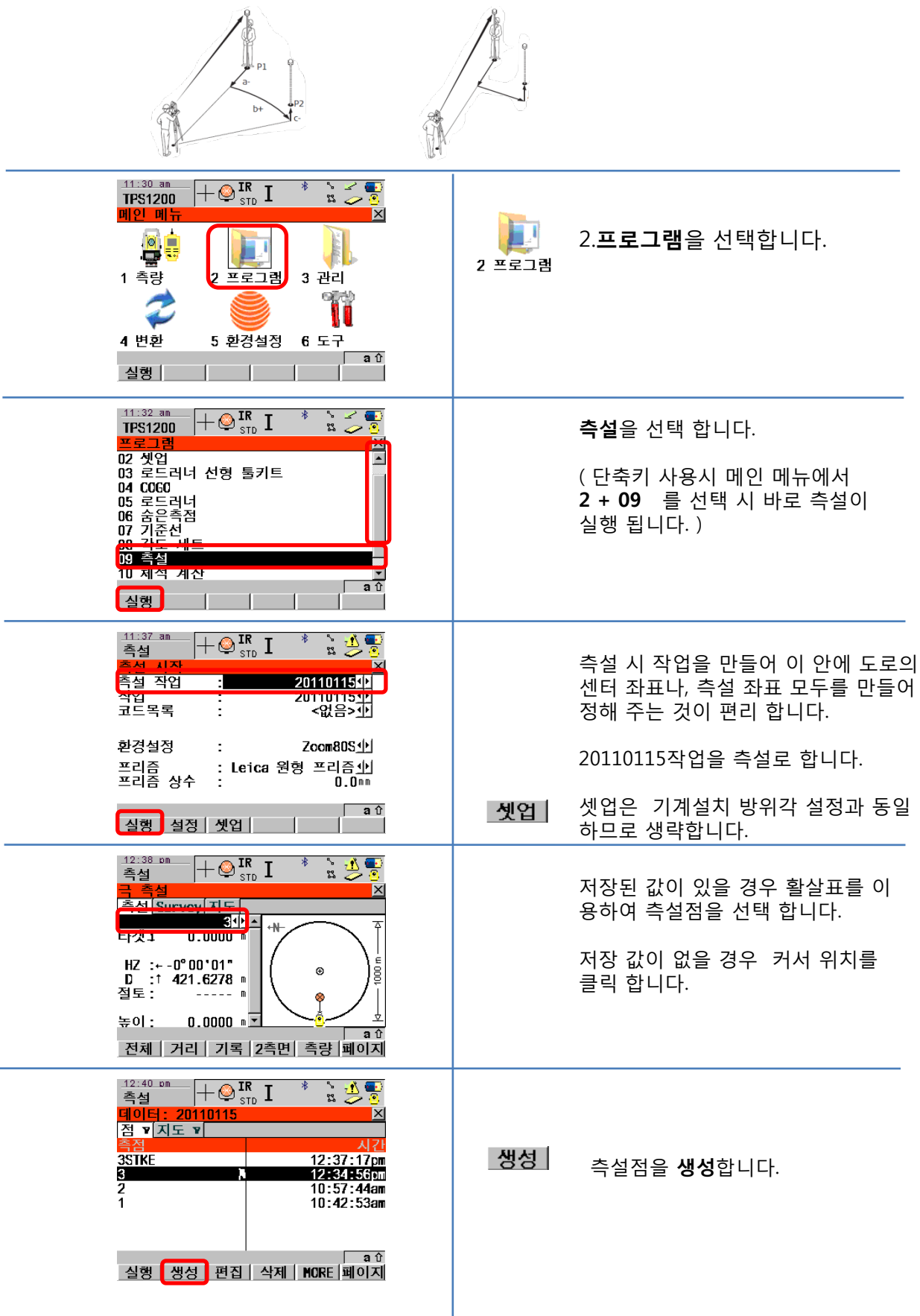

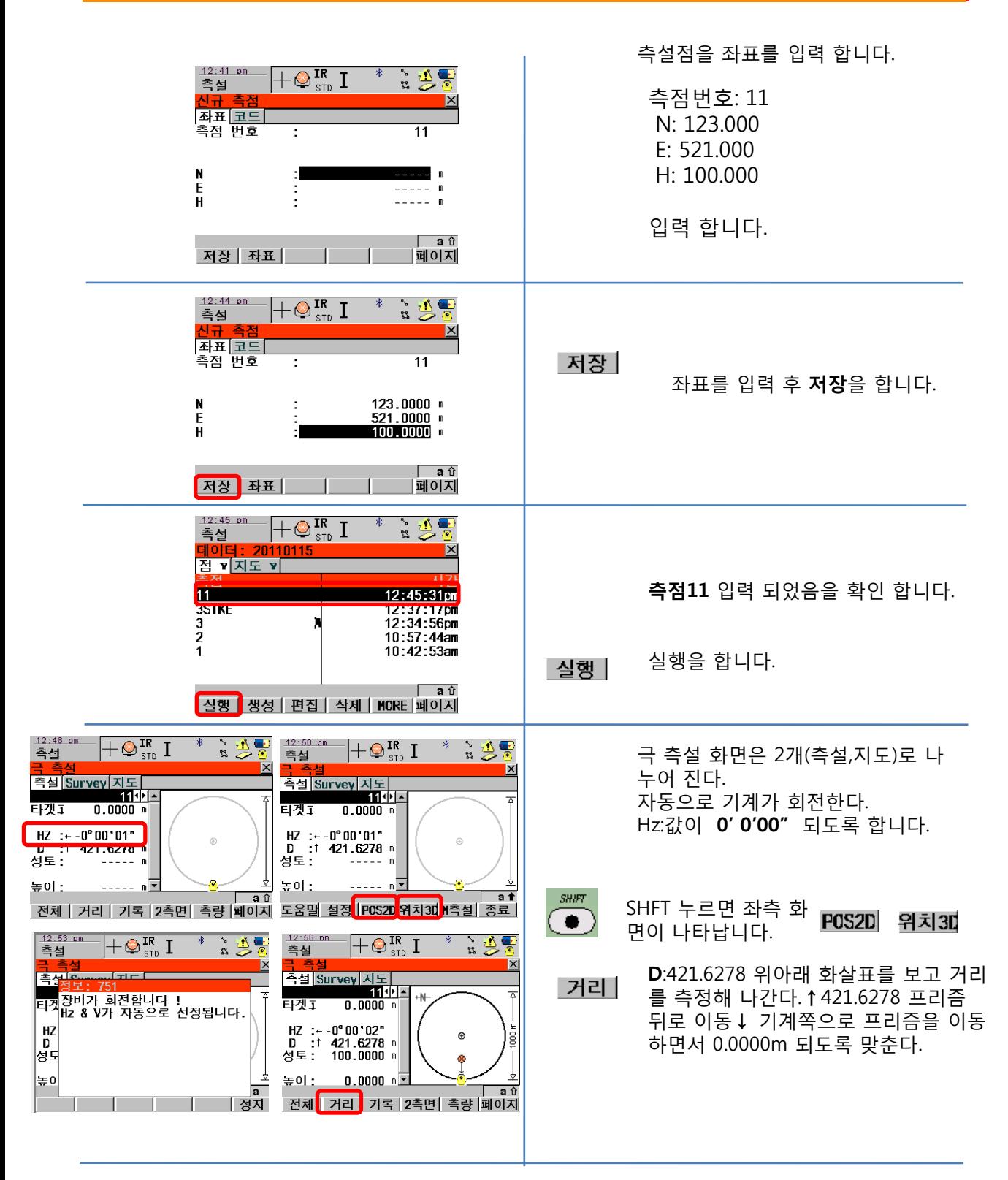

**측설.Survey. 지도**를 선택하면 측설 위치 그랙픽으로 표시 됩니다. 상황에 따라 거리측정,기록,축소,확대가 가능합니다.

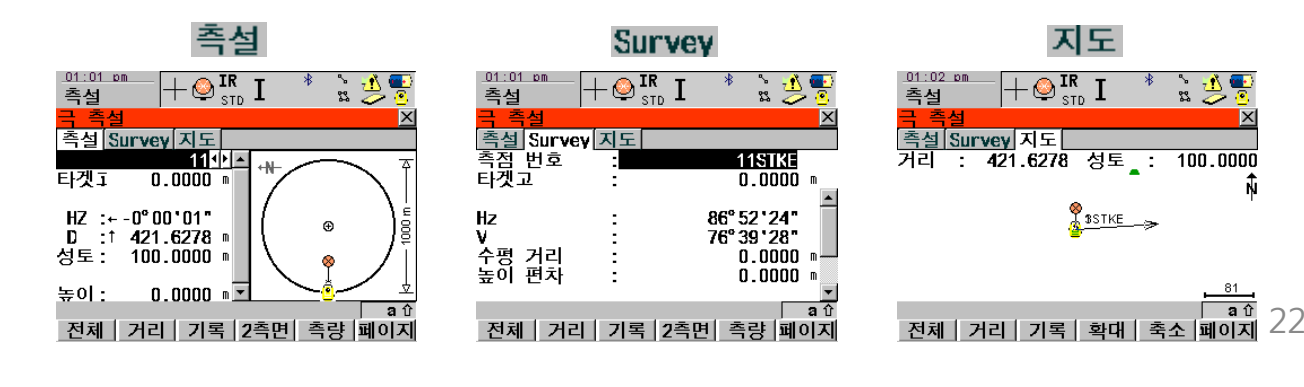

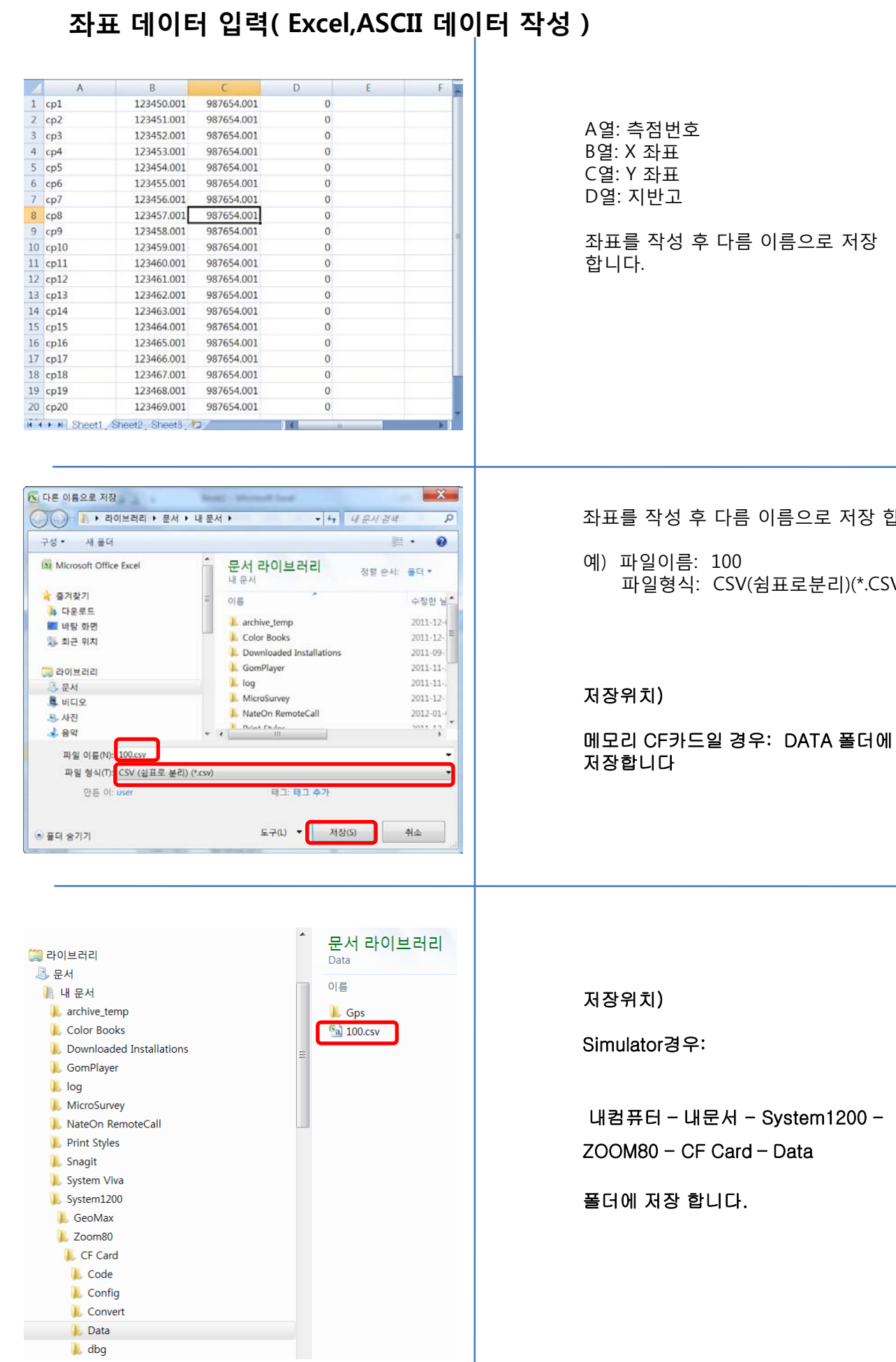

합니다.

파일형식: CSV(쉼표로분리)(\*.CSV)

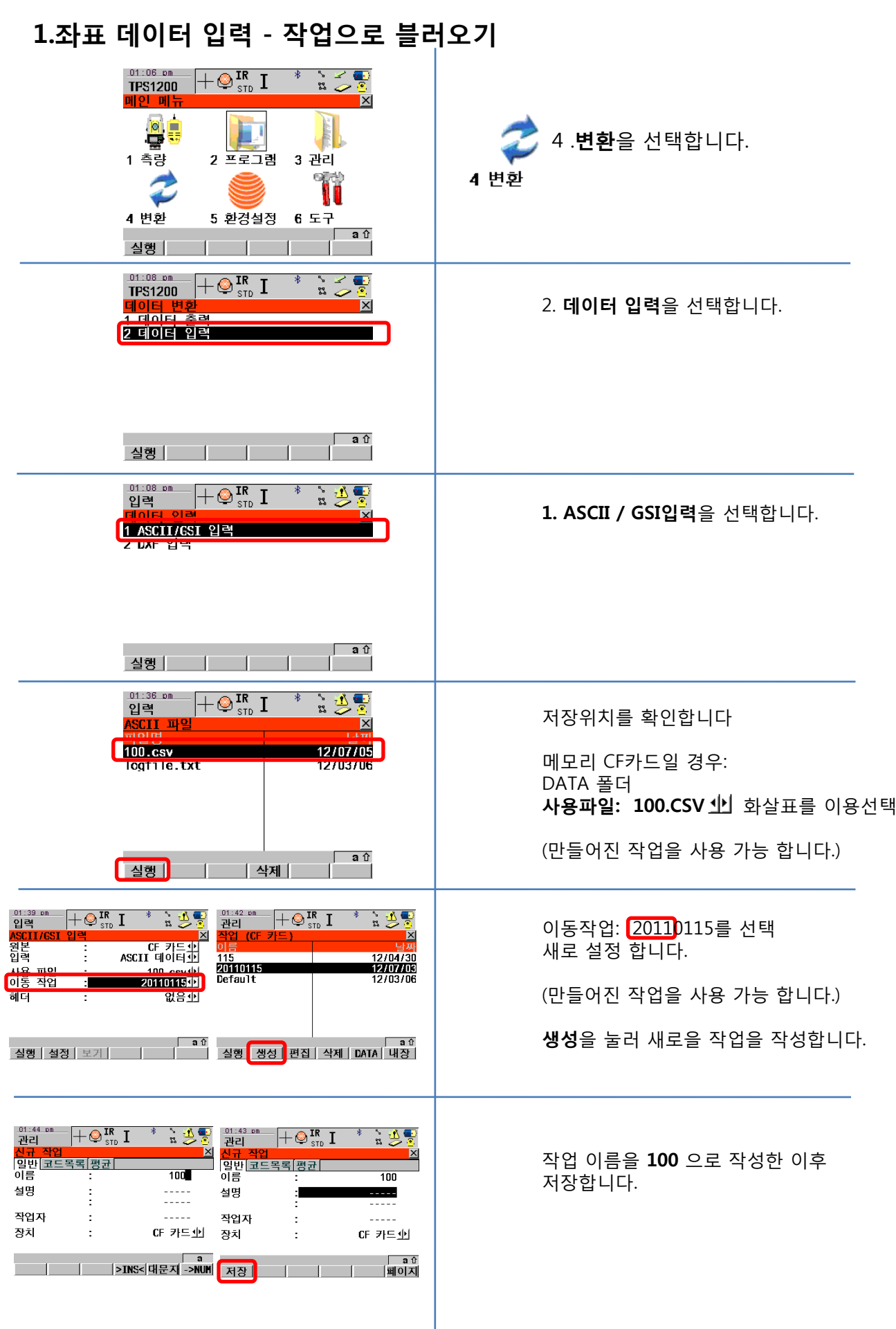

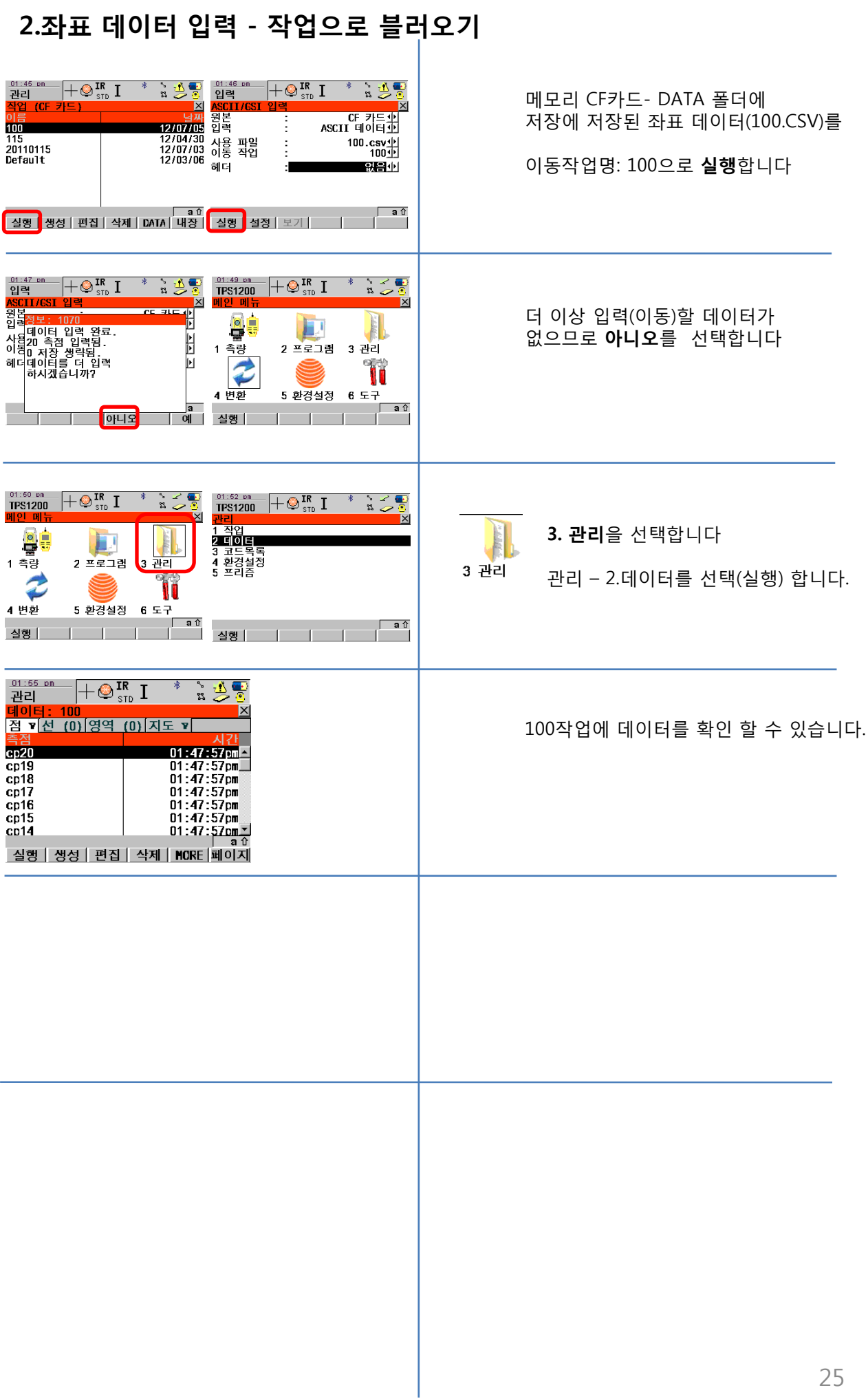

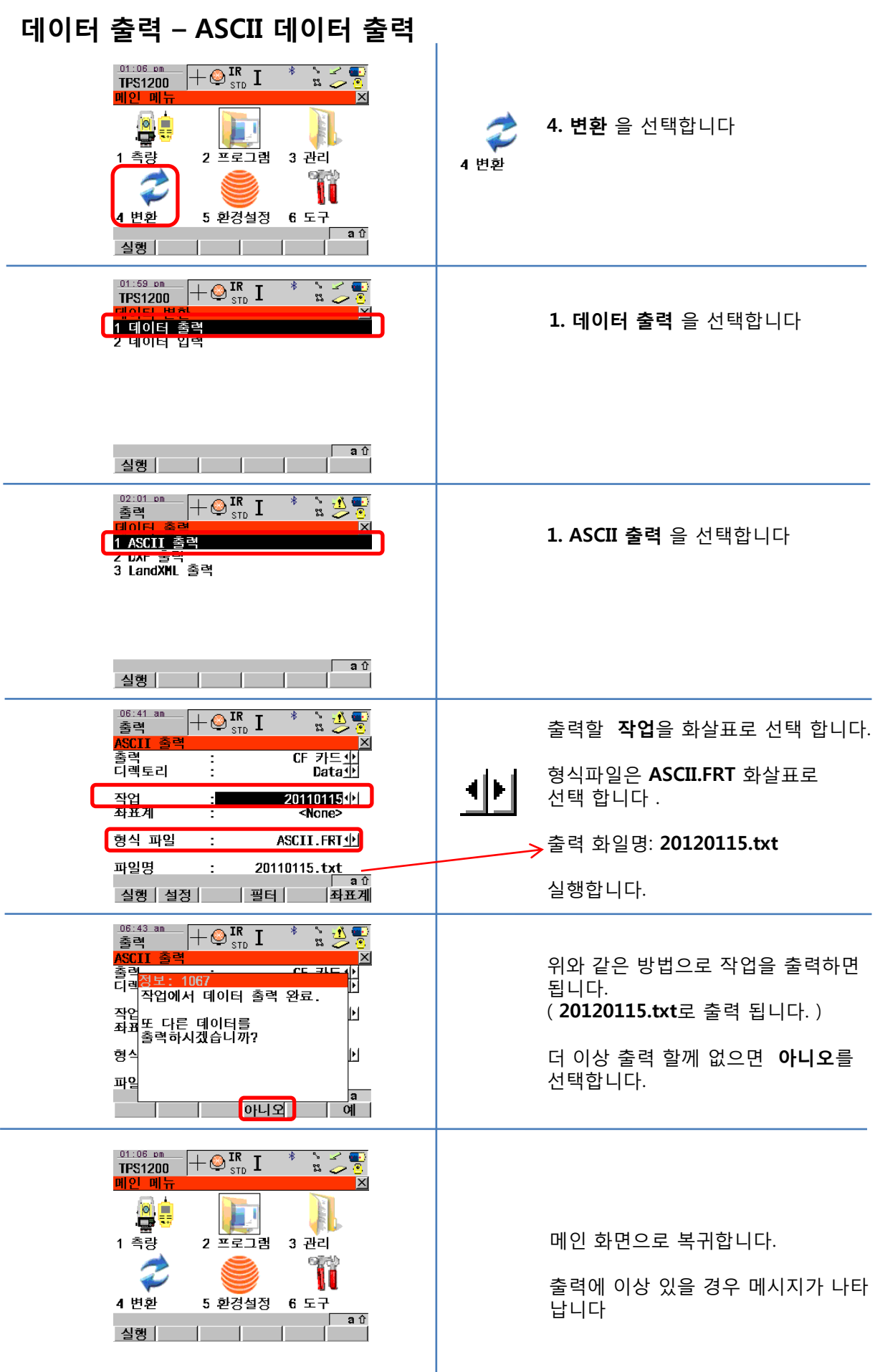

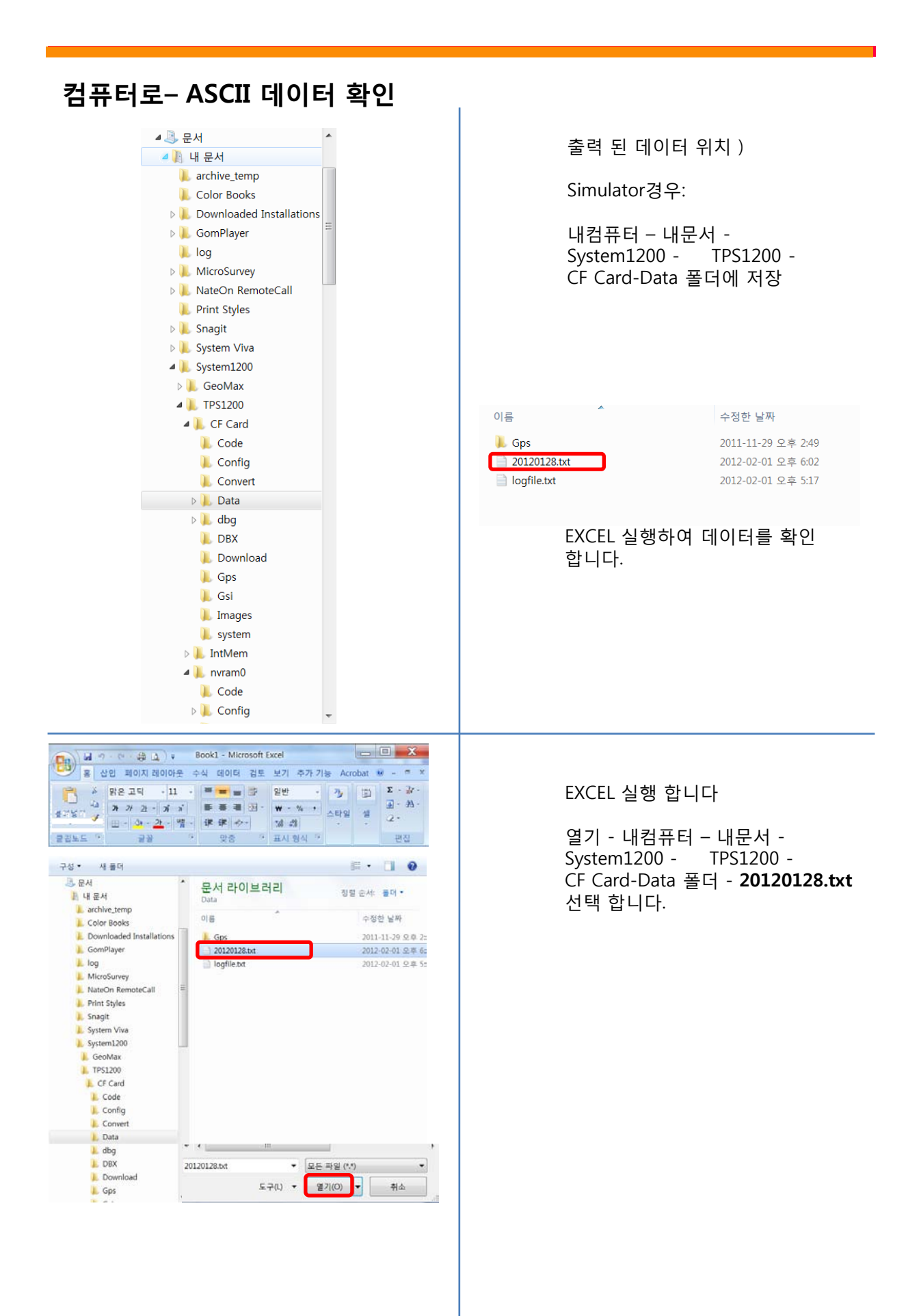

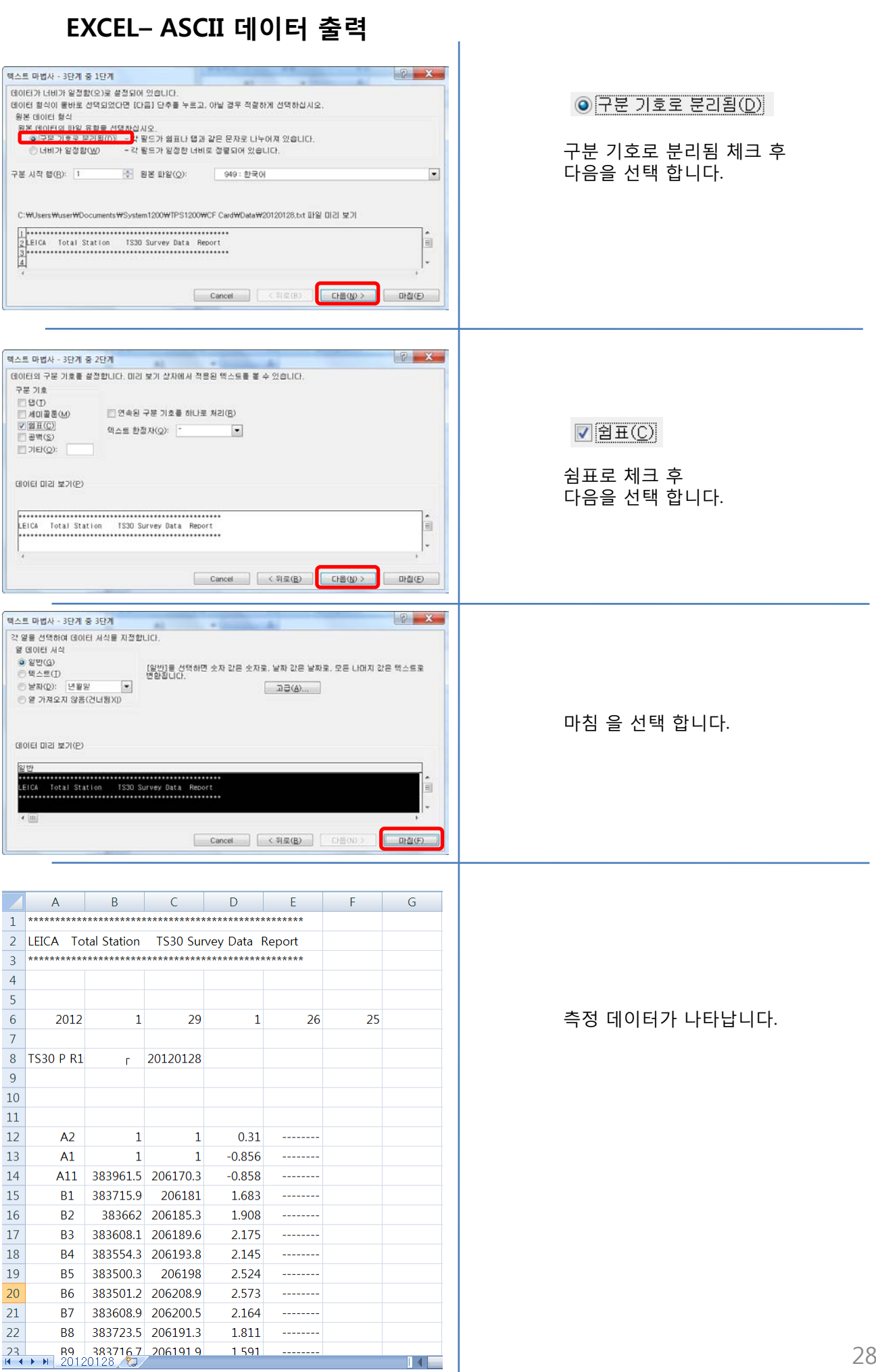

# Zoom80 Series Models – "Robotic"

## Zoom80R 5" & 2" with AIM360, TRACK360, SCOUT360

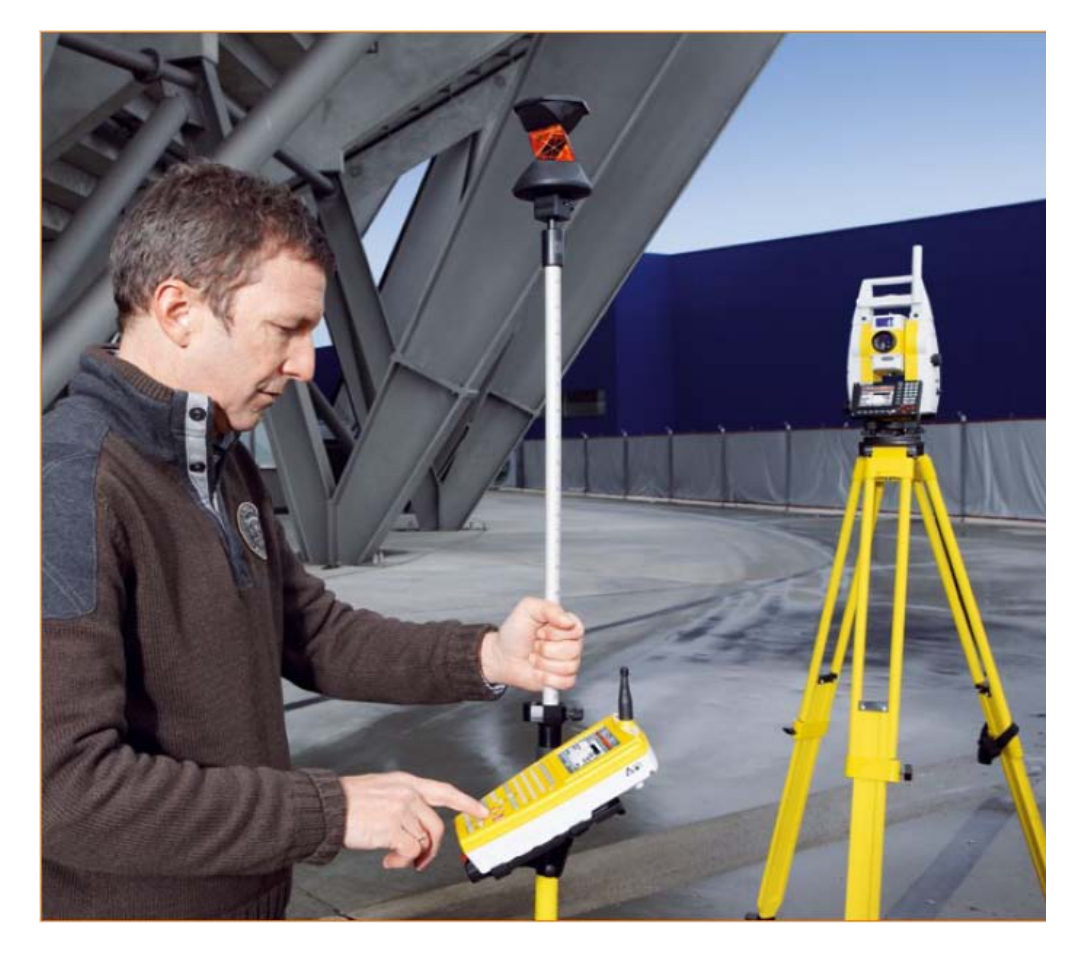

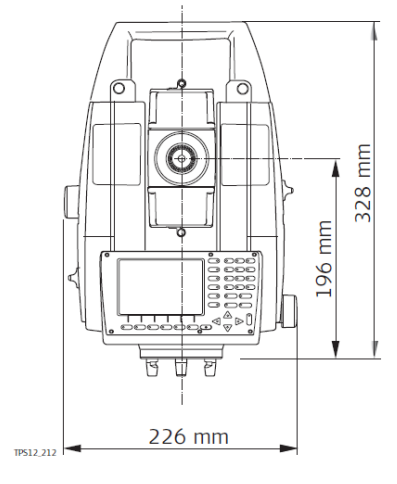

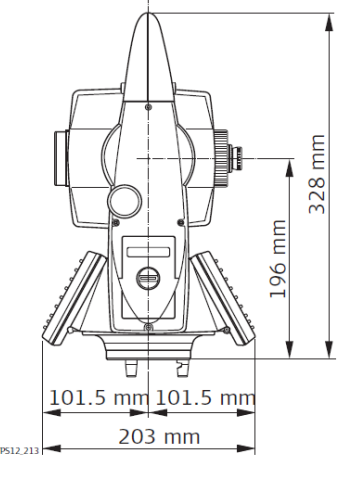

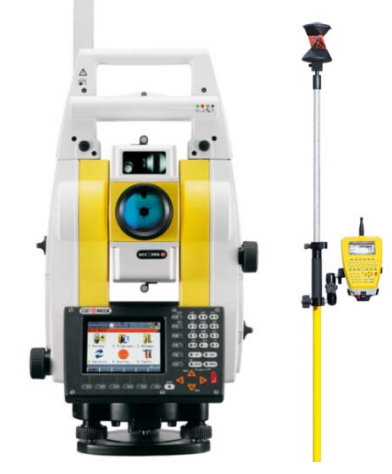

 $4.8 - 5.5$  kg Instrument: Tribrach:  $0.76$  kg Internal battery ZBA400: 0.2 kg

# Zoom80 Series Models – "Servo"

## Zoom80S 5" & 2" with AIM360, TRACK360

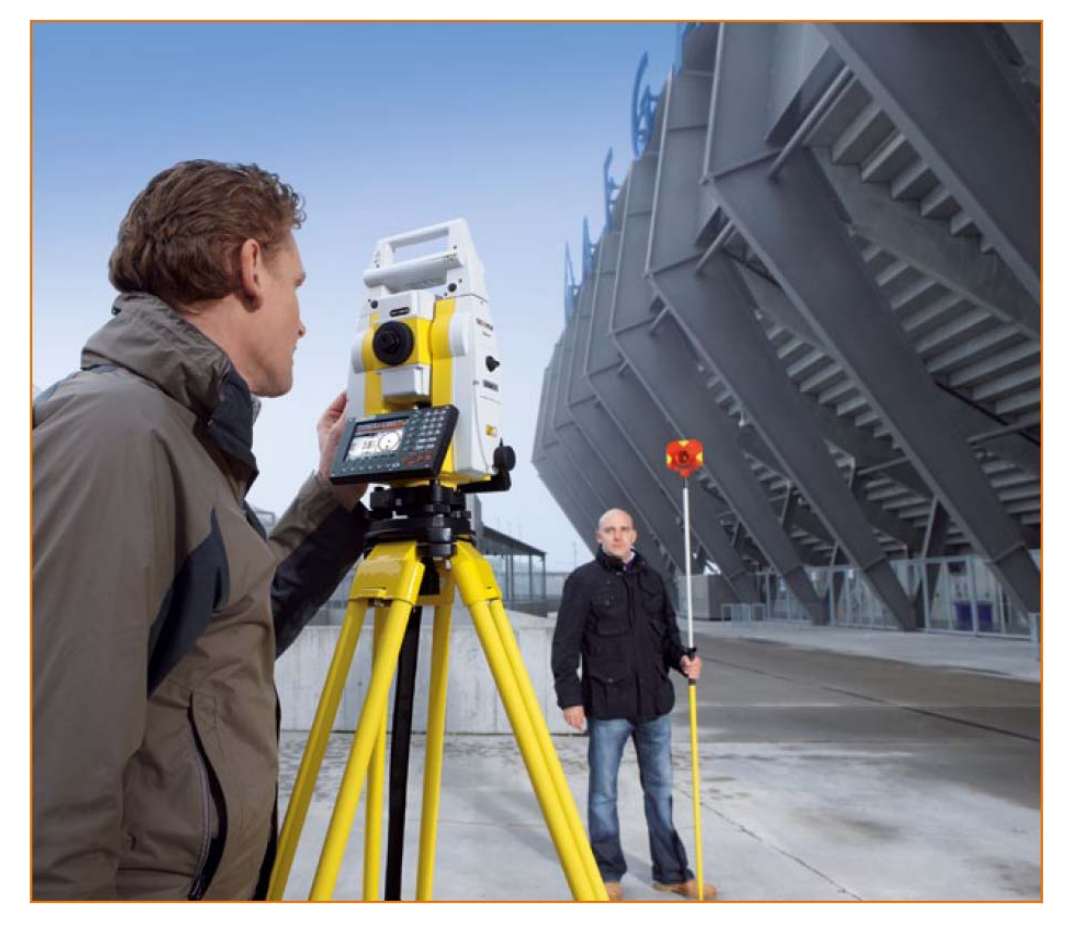

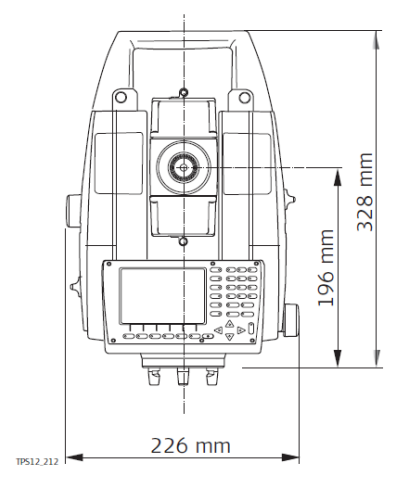

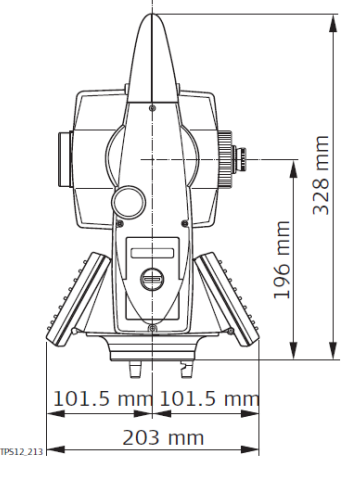

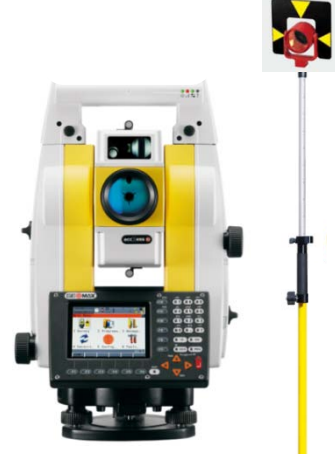

Instrument:  $4.8 - 5.5$  kg Tribrach:  $0.76$  kg Internal battery ZBA400: 0.2 kg

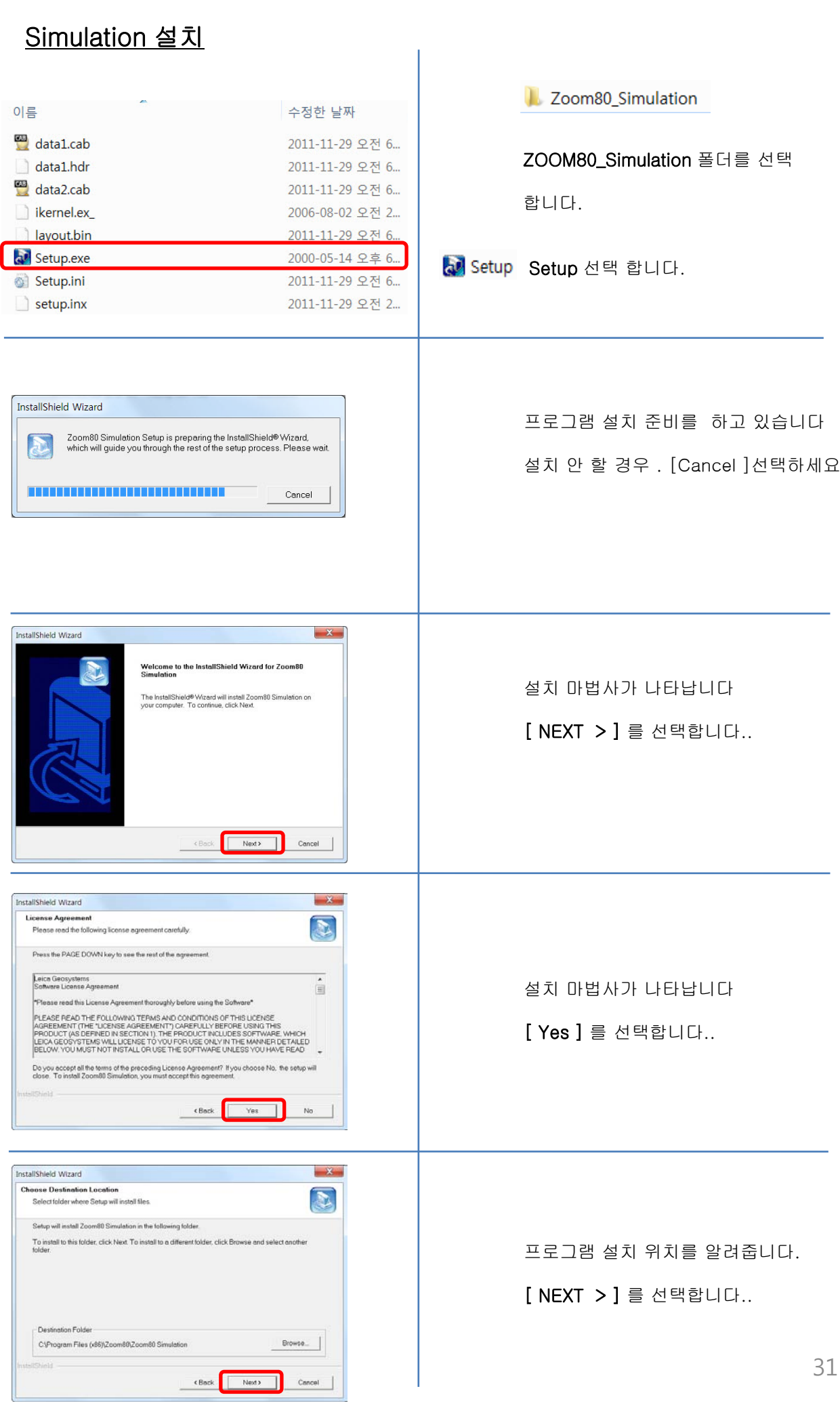

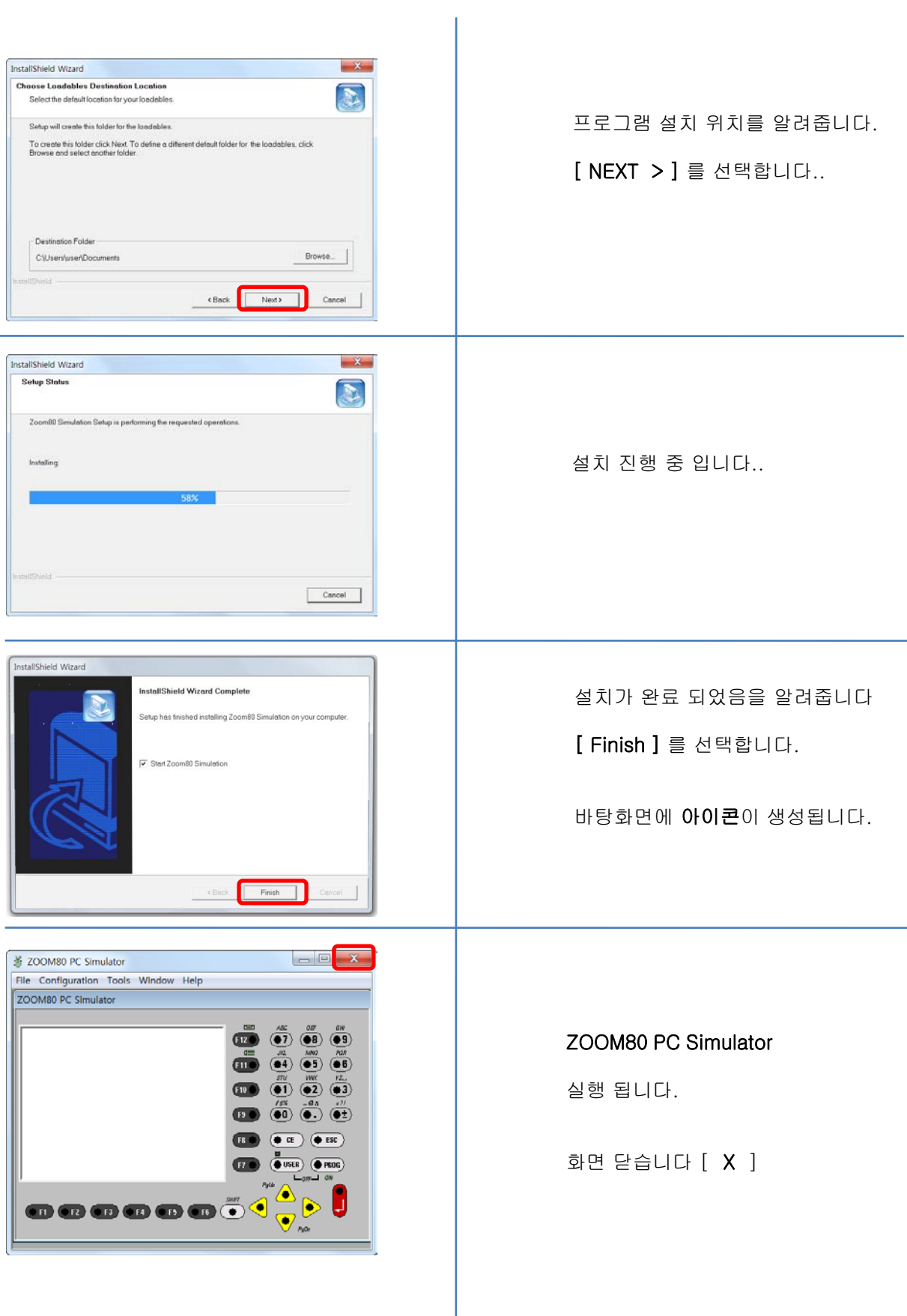

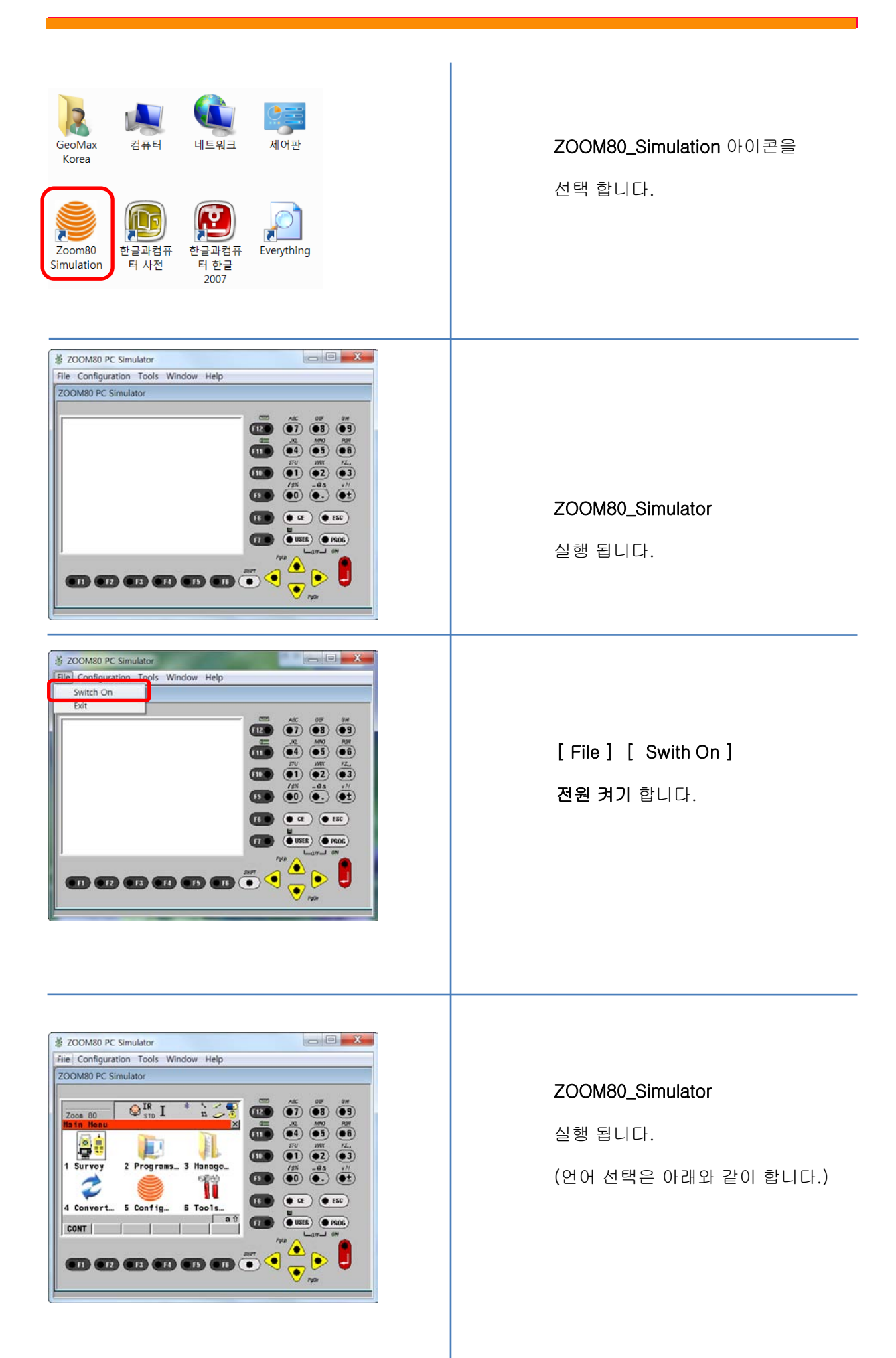

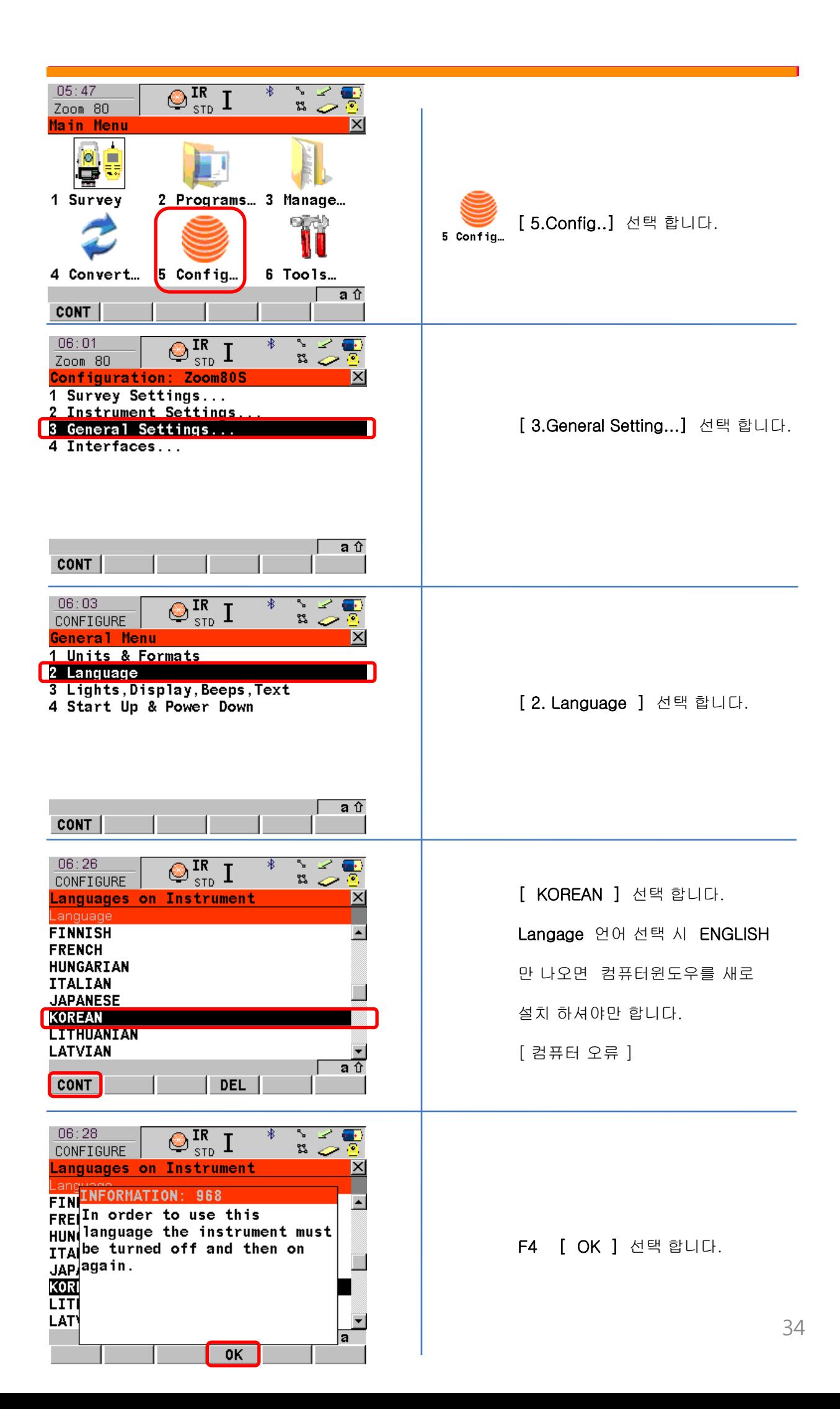

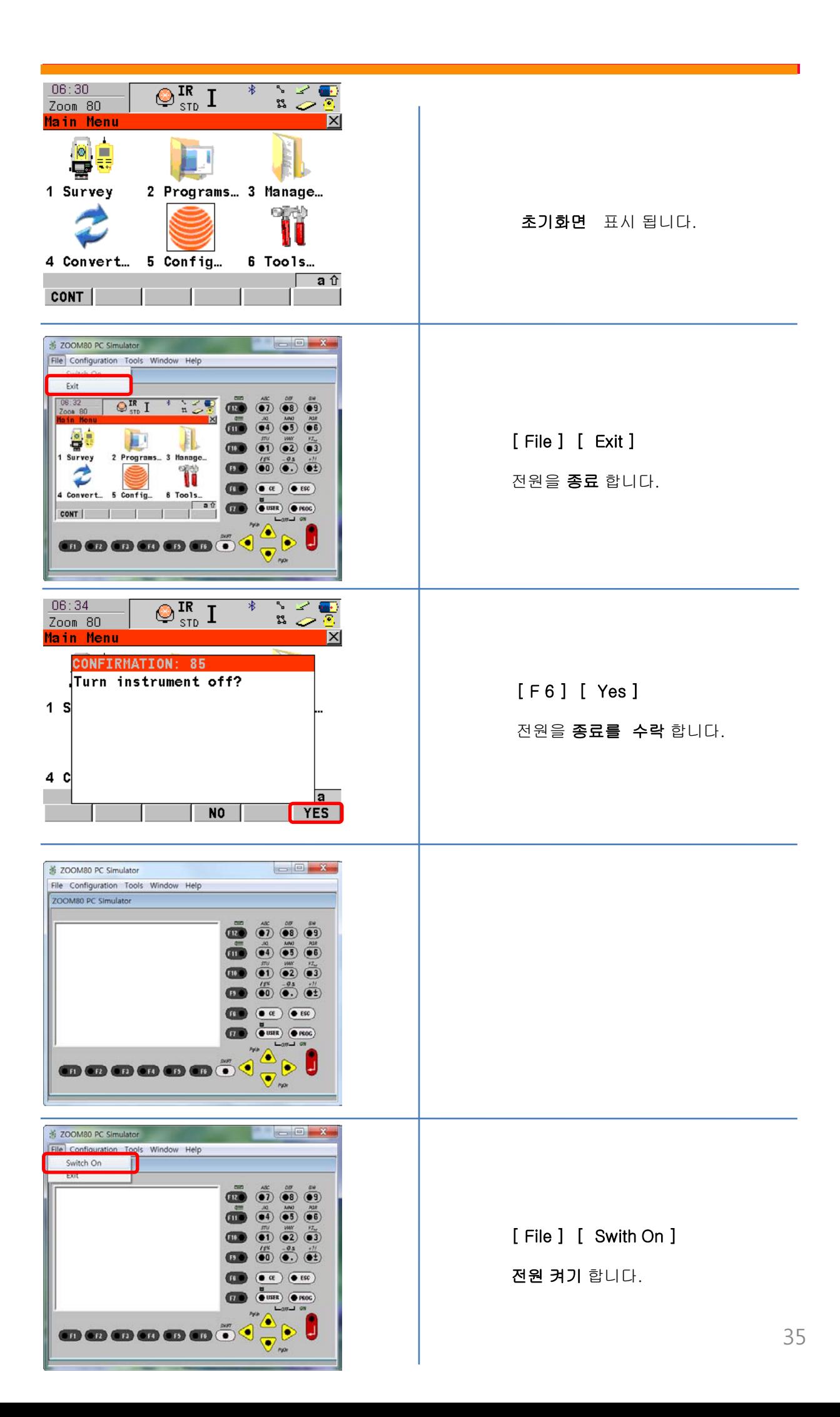

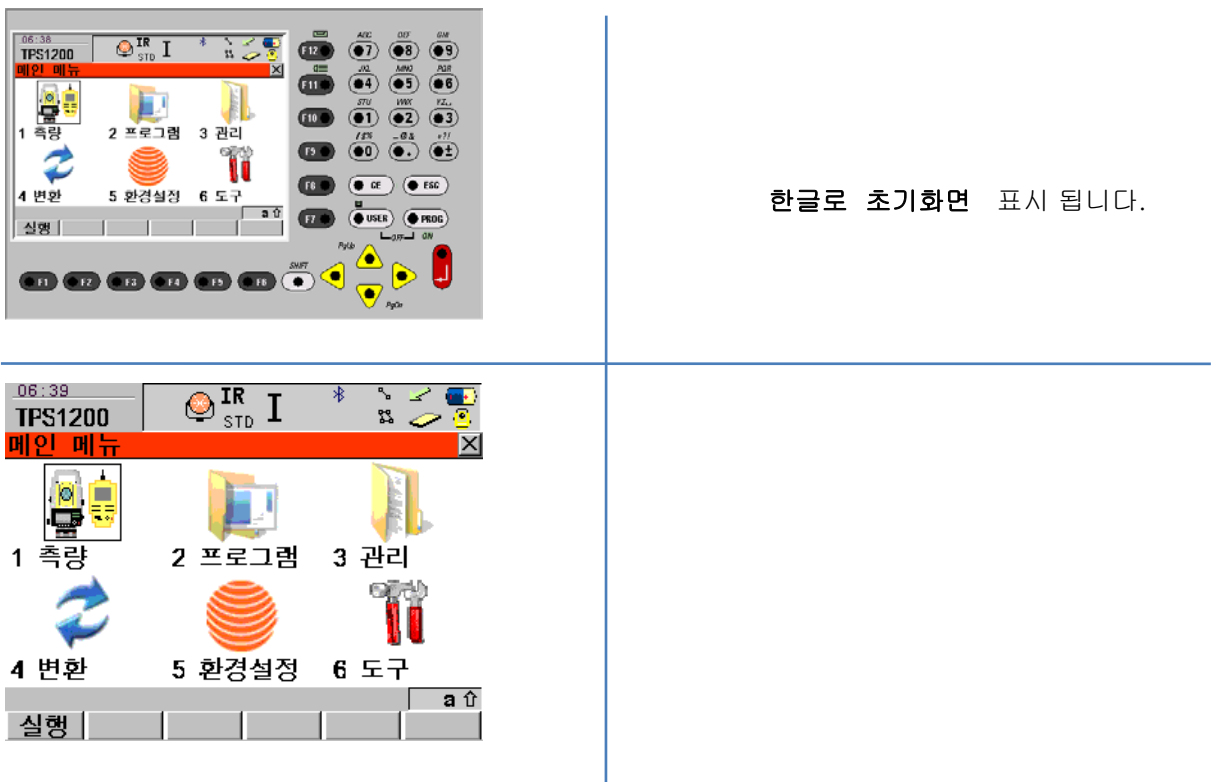

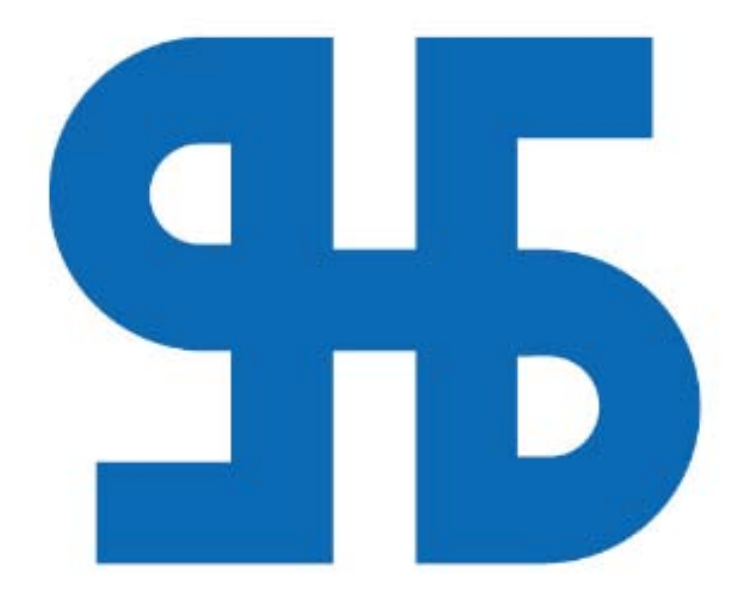

## 한양측량시스템

HANYANG SURVEY SYSTEM

#### 서울.경기 사무소

경기도 고양시 덕양구 행신동 706-2 대흥빌딩402호 TEL:(02)420-0822 / FAX:(02)420-0833

중부사무소 **-**<br>충청북도 청주시 흥덕구 신봉동 97-1 TEL:(043)277-8115~6 / FAX:(043)277-8117